# ArubaOS 5.0.4.15

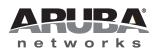

**Release Notes** 

#### Copyright

© 2014 Aruba Networks, Inc. Aruba Networks trademarks include *(Nirwave*, Aruba Networks<sup>®</sup>, Aruba Wireless Networks<sup>®</sup>, the registered Aruba the Mobile Edge Company logo, Aruba Mobility Management System<sup>®</sup>, Mobile Edge Architecture<sup>®</sup>, People Move. Networks Must Follow<sup>®</sup>, RFProtect<sup>®</sup>, Green Island<sup>®</sup>. All rights reserved. All other trademarks are the property of their respective owners.

#### Open Source Code

Certain Aruba products include Open Source software code developed by third parties, including software code subject to the GNU General Public License (GPL), GNU Lesser General Public License (LGPL), or other Open Source Licenses. Includes software from Litech Systems Design. The IF-MAP client library copyright 2011 Infoblox, Inc. All rights reserved. This product includes software developed by Lars Fenneberg et al. The Open Source code used can be found at this site:

#### http://www.arubanetworks.com/open\_source

#### Legal Notice

The use of Aruba Networks, Inc. switching platforms and software, by all individuals or corporations, to terminate other vendors' VPN client devices constitutes complete acceptance of liability by that individual or corporation for this action and indemnifies, in full, Aruba Networks, Inc. from any and all legal actions that might be taken against it with respect to infringement of copyright on behalf of those vendors.

#### Warranty

This hardware product is protected by an Aruba warranty. For more information, refer to the ArubaCare service and support terms and conditions.

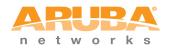

www.arubanetworks.com

1344 Crossman Avenue Sunnyvale, California 94089

Phone: 408.227.4500 Fax 408.227.4550

| Chapter 1 | Release Overview                                                   | 5  |
|-----------|--------------------------------------------------------------------|----|
|           | Chapter Overview                                                   | 5  |
|           | Release Mapping                                                    |    |
|           | Contacting Support                                                 |    |
| Chapter 2 | Fixed Issues                                                       | 7  |
| Chapter 3 | Known Issues                                                       |    |
|           | Known Issues Identified in the Current Release                     | 25 |
|           | Known Issues Identified in Previous Releases                       | 25 |
|           | Issues Under Investigation                                         | 29 |
|           | Aruba 651 Internal AP                                              |    |
|           | In the CLI                                                         |    |
|           | In the WebUI                                                       | 30 |
| Chapter 4 | Features in Previous Releases                                      |    |
|           | Support for New Version of ETSI DFS standard                       |    |
|           | Regulatory Adjustments                                             |    |
|           | QinQ (802.1ad)                                                     |    |
|           | Physical Interfaces<br>Port-Channel Interfaces                     |    |
|           | Additional Commands                                                |    |
|           | Sample Topology and Configuration                                  |    |
|           | New RAP Provisioning Image                                         |    |
|           | Updated MIB                                                        |    |
|           | New Scalar Objects in the ArubaOS MIB                              |    |
|           | New Tabular Objects in the ArubaOS MIB                             |    |
|           | New Tables<br>wlsxWlanAPWiredStatTable Objects                     |    |
|           | wisxWianAP WiedStatrable Objects                                   |    |
|           | wlsxWlanAPRadioStatsTable Objects                                  |    |
|           | wlsxWlanESSIDStatsTable Objects                                    |    |
|           | wlsxWlanEthStatsTable Objects                                      | 37 |
|           | wlsxSSIDConfigTable Objects                                        |    |
|           | wlsxAPConfigTable Objects<br>New Traps                             |    |
| Chapter 5 | Upgrade Procedures                                                 | /1 |
| Unapter U |                                                                    |    |
|           | Important Points to Remember<br>Technical Upgrading Best Practices |    |
|           | Basic Upgrade Sequence                                             |    |
|           | Managing Flash Memory                                              |    |
|           | Before you upgrade                                                 |    |
|           | Backing up Critical Data                                           | 43 |
|           | Backup and Restore Compact Flash on the WebUI                      |    |
|           | Backup and Restore Compact Flash on the CLI                        |    |
|           | License Mapping                                                    | 44 |

| Licensing Change History                          | 44 |
|---------------------------------------------------|----|
| ArubaOS 5.0                                       | 44 |
| ArubaOS 3.4.1                                     | 44 |
| ArubaOS 3.4.0                                     | 44 |
| Upgrading from 3.4.x to 5.0                       | 45 |
| Caveats                                           | 45 |
| Load New Licenses                                 | 46 |
| Upgrading to 5.0.4                                | 46 |
| Save your Configuration                           | 46 |
| Saving the Configuration on the WebUI             | 46 |
| Saving the Configuration on the CLI               |    |
| Install ArubaOS 5.0.4.15                          | 46 |
| Install ArubaOS 5.0.4.15 on the WebUI             |    |
| Install ArubaOS 5.0.4.15 on the CLI               | 47 |
| Upgrading from 3.3.x to 5.0                       | 48 |
| Upgrading on the WebUI                            | 48 |
| Upgrading on the CLI                              | 48 |
| Upgrading from 2.5.x to 3.3.x to 5.0              | 49 |
| Upgrading from RN-3.x.x to 5.0                    | 50 |
| Caveat                                            | 50 |
| Upgrading in a Multi-Controller Network           | 50 |
| Pre-shared Key for Inter-Controller Communication |    |
| Downgrading after an Upgrade                      | 51 |
| Downgrading on the WebUI                          |    |
| Downgrading on the CLI                            |    |
| Controller Migration                              |    |
| Single Controller Environment                     |    |
| Multiple Master Controller Environment            | 53 |
| Master/Local Controller Environment               | 53 |
| Before You Start                                  | 53 |
| Basic Migration Steps                             | 53 |
| Before You Call Technical Support                 | 54 |
|                                                   |    |

**Release Overview** 

ArubaOS 5.0.4.15 is a patch software release that introduces a fixes for for several previously outstanding issues. This release includes no new features.

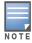

See Chapter 5, "Upgrade Procedures" on page 41 for instructions on how to upgrade your controller to this release.

# **Chapter Overview**

- Chapter 2, "Fixed Issues" on page 7 describes the issues that have been fixed in ArubaOS 5.0.4.15 and in previous releases.
- Chapter 3, "Known Issues" on page 25 provides descriptions and workarounds for outstanding issues in ArubaOS 5.0.4.15 and previous releases.
- Chapter 4, "Features in Previous Releases" on page 31 describes the features introduced in earlier releases of ArubaOS 5.0.4.x.
- Chapter 5, "Upgrade Procedures" on page 41 describe the procedures for upgrading your controller to ArubaOS 5.0.4.15.

# **Release Mapping**

The following illustration shows the patches and maintenance releases included in ArubaOS 5.0.4.15:

Figure 1 ArubaOS Release Mapping

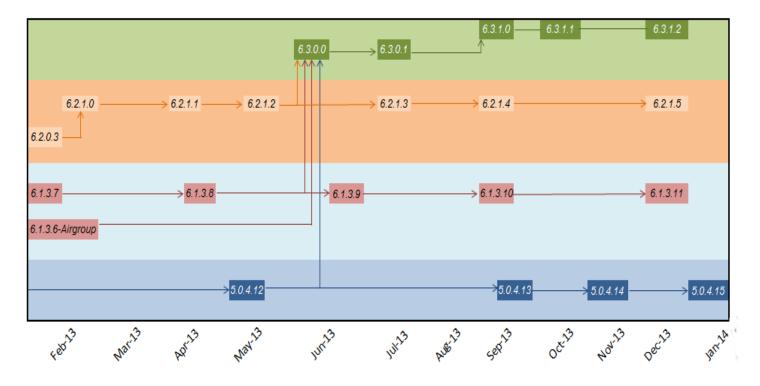

# **Contacting Support**

| Main Site                                                                                    | arubanetworks.com                                                               |
|----------------------------------------------------------------------------------------------|---------------------------------------------------------------------------------|
| Support Site                                                                                 | support.arubanetworks.com                                                       |
| Airheads Social Forums and<br>Knowledge Base                                                 | community.arubanetworks.com                                                     |
| North American Telephone                                                                     | 1-800-943-4526 (Toll Free)<br>1-408-754-1200                                    |
| International Telephones                                                                     | arubanetworks.com/support-services/aruba-support-program/contact-<br>support/   |
| Software Licensing Site                                                                      | licensing.arubanetworks.com                                                     |
| End of Support information                                                                   | www.arubanetworks.com/support-services/end-of-life-products/end-of-life-policy/ |
| Wireless Security Incident<br>Response Team (WSIRT)                                          | arubanetworks.com/support/wsirt.php                                             |
| Support Email Addresses                                                                      |                                                                                 |
| Americas and APAC                                                                            | support@arubanetworks.com                                                       |
| EMEA                                                                                         | emea_support@arubanetworks.com                                                  |
| WSIRT Email<br>Please email details of any<br>security problem found in an<br>Aruba product. | wsirt@arubanetworks.com                                                         |

**Fixed Issues** 

The following issues and limitations have been fixed in ArubaOS 5.0.4.15:

 Table 1
 Fixed in ArubaOS 5.0.4.15

| Bug ID                  | Description                                                                                                    |
|-------------------------|----------------------------------------------------------------------------------------------------|
| 59292<br>66990<br>66996 | <b>Symptom:</b> Compile errors were produced intermittently when an ArubaOS 5.0.4.x management information base (MIB) was imported to HP OpenView 9.10 or above. Updates to the SNMP MIB fixed this issue.<br><b>Scenario:</b> This issue occurred when a new MIB browser was used. This issue was observed in a 3200 controller running ArubaOS 5.0.4.x.                                                                                                    |
| 76021                   | <b>Symptom:</b> A core file from an AP with a special character in the AP name included the special character in the core file name, causing the TFTP dump server to reject the file. Removing special characters from the core file name before it sends the file to the dump server fixed this issue. <b>Scenario:</b> This issue occurred when an internal process crashed on an AP, and a core file of troubleshooting data was sent to the dump server defined in the AP's system profile. This issue was observed on APs with one or more special characters in the AP name, and was not limited to a specific AP model.                          |
| 76239                   | <b>Symptom:</b> VPN user entries did not properly age out of the user table. These user entries became stale and prevented new users with the same IP address from associating to the network. This issue occurred when one inner-IP address was assigned to two different Layer 2 Tunneling Protocol (L2TP) outer-IP addresses. Changes that prevented a previously assigned IP address from returning to the free IP address pool during Next-pin mode using SecureID authentication fixed this issue.<br><b>Scenario:</b> The issue was observed on a 2400 controller running ArubaOS 5.0.4.5 during Next-pin mode using SecureID as authentication. |
| 76484                   | <b>Symptom:</b> RADIUS authentication failed in networks that had different Maximum Transmission<br>Unit (MTU) values. Updating the socket options to allow the controller to send RADIUS requests to<br>the RADIUS server when EAP termination is enabled fixed this issue.<br><b>Scenario:</b> The RADIUS authentication failed when the MTU value in the network between the<br>controller and RADIUS server was different. This issue was not specific to any controller model or<br>ArubaOS version.                                                                                                    |
| 82199<br>91183          | <b>Symptom:</b> IPv6 Access Control List (ACL) on the master controller did not synchronize with the local controller. Corrections to the format of the configuration commands associated with IPv6 ACLs under the user-role fixed this issue.<br><b>Scenario:</b> This issue was observed when IPv6 ACLs were configured under the user-role of the master controller. This issue was observed on controllers running ArubaOS 5.0.4.x.                                                                                                    |

#### Table 2 Fixed in ArubaOS 5.0.4.14

| Bug ID | Description                                                                                                    |
|--------|----------------------------------------------------------------------------------------------------|
| 92897  | <b>Symptom:</b> The default server certificate included with ArubaOS 5.0.4.13 or earlier versions for 800 Series controllers expires on November 21, 2013. This issue is resolved by replacing the old certificate with the new certificate issued by self-signed Aruba CA certificate. |
|        | Scenario: This issue was observed only in 800 Series controllers running ArubaOS 5.0.4.13 or lower versions.                                                                                                    |

The following issues and limitations have been fixed in ArubaOS 5.0.4.13:

## Table 3 Fixed in ArubaOS 5.0.4.13

| Bug ID         | Description                                                                                                    |
|----------------|----------------------------------------------------------------------------------------------------|
| 53719          | <ul> <li>Symptom: A memory leak was observed when a remote AP established an IPsec connection to a controller. Improvements to how remote APs without a defined pool of IP addresses connect to the controller resolved this issue.</li> <li>Scenario: This issue occurred when the Internet Key Exchange version 1 (IKEv1) was used to bring up IPsec security association (SA) without a defined pool of IP addresses. This issue was not</li> </ul> |
|                | specific to any controller model or release version.                                                                                                    |
| 73459<br>85136 | <b>Symptom</b> : The output of the <b>show acl hits</b> CLI command and the <b>Firewall Hits</b> information on the <b>UI Monitoring</b> page of the controller WebUI showed inconsistent information.                                                                                                    |
| 86427          | <b>Scenario</b> : This issue occurred because the formatting of the XML response from the controller to the WebUI was incorrect, when the output was beyond the specified limit. This issue was not limited to a specific controller model or release version.                                                                                                    |
| 87091          | <b>Symptom</b> : The <b>Guest Provisioning</b> page of the WebUI showed incorrect alignment when it was printed from Internet Explorer 8 or Internet Explorer 9 web browser. HTML style improvements resolved this issue.                                                                                                    |
|                | <b>Scenario</b> : This issue was first identified in ArubaOS 5.0.4.0. This issue was not observed when users viewed the controller WebUI using older versions of Internet Explorer (version 6 and 7).                                                                                                    |
| 87416          | <b>Symptom:</b> The default server certificate needed to be replaced because the certificate used by the controllers running ArubaOS 5.x was nearing the expiry date. This issue is fixed by generating an Aruba issued 1k server certificate and included in ArubaOS 5.x. Now, applications such as WebUI, Captive Portal, and 802.1X can use this certificate as a default server certificate.                                                       |
|                | Scenario: This issue was observed in ArubaOS 5.x and not specific to any controller model.                                                                                                    |
|                | <b>Note:</b> Windows 7 clients reject the server certificate after 802.1X authentication. Use the following steps as a workaround:                                                                                                    |
|                | <ul> <li>Use custom certificate instead of the default certificate.</li> <li>Download the trusted certification authority (CA) certificate from the Aruba Support Tools section and install on windows 7 clients.</li> </ul>                                                                                                    |
|                | <ul> <li>Disable the server certificate validation on windows 7 clients.</li> </ul>                                                                                                    |

## The following issues and limitations have been fixed in ArubaOS 5.0.4.12:

## Table 4 Fixed in ArubaOS 5.0.4.12

| Bug ID         | Description                                                                                                    |
|----------------|----------------------------------------------------------------------------------------------------|
| 43906          | <b>Symptom</b> : The internal controller module that handles IKE exchanges failed to respond, impacting IKE exchanges for APs and VPNs. Memory improvements in ArubaOS 5.0.4.12 prevent these errors, and resolve this issue.                                                                                                    |
|                | Scenario: This issue occurred on a 6000 controller running ArubaOS 3.3.3.7.                                                                                                    |
| 56398          | <b>Symptom</b> : A controller with a loopback address that was in a different subnet than any VLAN subnet, OSPF could not advertise this loopback address. The ArubaOS command-line interface now includes a <b>router ospf redistribute loopback</b> command to configure OSPF to advertise a loopback address even when it is in a different subnet than any configured VLAN.                                                                                                    |
|                | Scenario: This issue was first identified in ArubaOS 6.1.2.3, and is not specific to any controller model.                                                                                                    |
| 72951          | <b>Symptom</b> : An AP-85 stopped responding and rebooted unexpectedly. Internal memory improvements have resolved this issue.                                                                                                    |
|                | <b>Scenario</b> : This issue was triggered by invalid memory access, and occurred on an AP-85 configured with virtual APs in bridge, tunnel and decrypt-tunnel forwarding modes, where the 802.11g radio was configured as an air monitor, and the 802.11a radio was configured as a campus AP.                                                                                                    |
| 73381          | <b>Symptom:</b> A controller became unresponsive, and required a reboot to recover. Changes to how the controller manages requests to delete and clear MAC addresses have resolved this issue.                                                                                                    |
|                | <b>Scenario</b> : This issue occurred on an M3 local controller module running ArubaOS 6.1.3.4, and was triggered by a loop condition in the wired ports on a remote AP.                                                                                                    |
| 73381          | <b>Symptom:</b> A controller became unresponsive, and required a reboot to recover. Changes to how the controller manages MAC address delete and clear requests have resolved this issue.                                                                                                    |
|                | <b>Scenario:</b> This issue occurred on a local 6000 controller running ArubaOS 6.1.3.4, and was triggered by a loop condition in the wired ports on a remote AP.                                                                                                    |
| 74010<br>77980 | <b>Symptom:</b> The Station handoff-assist feature had issues due to the use of outdated Received Signal Strength Indication (RSSI) information. The station handoff-assist feature now uses a more accurate measurement for RSSI to avoid redundant handoffs, resolving this issue.                                                                                                    |
|                | Scenario: Due to the use of outdated RSSI, the output of the <b>show ap association</b> and <b>show ap monitor stats</b> command could display inaccurate data. This issue was not specific to any AP or controller model.                                                                                                    |
| 80419<br>80523 | <b>Symptom</b> : A feature allowed the ArubaOS DNS server to reveal its version number. This feature has been disabled in ArubaOS 5.0.4.12 as a security precaution.                                                                                                    |
|                | Scenario: This issue was identified in ArubaOS 5.0.4.11.                                                                                                    |
| 81865          | <b>Symptom</b> : When a loopback IPwas configured on a controller but the controller IP was set to the IP address of another VLAN interface, there was no entry for the loopback interface's IP address in the user table. This issue is fixed as ArubaOS now creates an entry in the user table if the controller IP address is different from the loopback IP address.<br><b>Scenario</b> : This issue was identified on ArubaOS 6.1.3.5 and is not limited to any specific controller model |
|                | the user table. This issue is fixed as ArubaOS now creates an entry in the user table if the or IP address is different from the loopback IP address.                                                                                                    |

## Table 5 Fixed in ArubaOS 5.0.4.11

| Bug ID                                             | Description                                                                                                    |
|----------------------------------------------------|----------------------------------------------------------------------------------------------------|
| 41862<br>41864<br>41780<br>41267<br>75404<br>75407 | <b>Symptom:</b> STM module of the controller crashed due to an internal memory leak.<br><b>Scenario:</b> The issue was observed when 4000 clients were connected to 220 APs and the Airwave server tried to poll the controllers every 5 minutes. The issue was found in controllers running ArubaOS 3.4.3.2.                                                                                                    |
| 44646<br>48141<br>48148<br>49335<br>49550<br>68062 | <b>Symptom:</b> The RAP MAC addresses added in the RAP whitelist were displayed in the Guest provisioning accounts.<br><b>Scenario:</b> The issue was observed when users logged in as guests executed the show local-userdb-ap entries command. The issue was found in controllers running in ArubaOS 5.0.x.x version.                                                                                                    |
| 53078<br>53114                                     | <b>Symptom:</b> The Virtual Router Redundancy Protocol (VRRP) packets were getting dropped when bcmc-optimization parameter was enabled on the VLAN interface, in which VRRP was configured.<br><b>Scenario:</b> The issue occurred on controllers running ArubaOS 5.0.4.10 or earlier.                                                                                                    |
| 54939<br>60800                                     | <b>Symptom:</b> One or more APs were not listed in the SNMP table (wlanAPIpAddress). However, the APs missing from the SNMP table were active on the controller side. <b>Scenario:</b> The issue was observed in APs whose MAC address ends with FF or FE. The issue was not specific to a controller model and software version.                                                                                                    |
| 61351<br>52450                                     | <b>Symptom:</b> Clients were connected as non HT (High-Throughput) devices when the AP's channel was changed.<br><b>Scenario:</b> The issue occurred on controllers and the AP models running ArubaOS versions 5.0.4.2 to 5.0.4.11.                                                                                                    |
| 62933<br>66701<br>68600<br>67645<br>71772          | <ul> <li>Symptom: AP-124, AP-125, AP-104, and AP-105 crashed when sending traffic to 20 or more clients.</li> <li>Scenario: The issue occurred when switching the traffic forwarding between tunnel and de-tunnel modes. The issue was not specific to any controller model or software version.</li> </ul>                                                                                                    |
| 63386                                              | <b>Symptom:</b> The control messages between the controller and its APs contain a sequence number between 0 and 64k. In some cases, when the sequence number rolled back to 0, the message with the sequence number 0 was getting dropped.<br><b>Scenario:</b> This issue occurred on controllers running ArubaOS 5.0.x.x.                                                                                                    |
| 75232                                              | <b>Symptom:</b> For large deployments, an internal system error occurred in the controller and APs failed to connect to the controller.<br><b>Scenario:</b> The issue was seen in large deployments where the size of the config file was more than 360 KB and there was large number of references to one profile instance. Due to this there was an internal system error and the APs were unable to connect to the controller. This issue is now fixed. It occurred in ArubaOS 5.0.4.6 and is not specific to any controller. |

## Table 6 Fixed in ArubaOS 5.0.4.10

| Bug ID | Description                                                                                                    |
|--------|----------------------------------------------------------------------------------------------------|
| 57624  | <b>Symptom:</b> In previous versions of the controller software, the potential exists that the power amplifier (PA) for the 5GHz radio of the 100 Series access points is subjected to a short and unintended power spike exceeding the specified operating range of the associated components. It has been found that in some rare cases, this can lead to permanent damage to the PA, resulting in a failure of the access point .While the failure rate associated with this issue is very low, a series of changes have been implemented in software to avoid this potential risk altogether.<br><b>Scenario:</b> This issue occurred on AP-100 series APs that scan outside home channels aggressively. |
| 70327  | <b>Symptom:</b> APs didn't support ETSI DFS standard EN301893. With the exception of RAP-5WN and the AP-120 Series APs, all supported APs will comply with version 1.6.1 or later of the when the system is upgraded to ArubaOS 5.0.4.10.<br><b>Scenario:</b> The RAP-5WN and the AP-120 Series APs can be upgraded to ArubaOS 5.0.4.10, but will not become compliant with the version 1.6.1 of the standard. RAP-5WN and the AP-120 Series APs already installed in a network are allowed to remain compliant with the previous version of the standard, but any new devices added to the network after 12/31/2012 must comply with the version 1.6.1 or later wherever ETSI rules apply.                  |

## Table 7 Fixed in ArubaOS 5.0.4.9

| Bug ID | Description                                                                                        |
|--------|----------------------------------------------------------------------------------------------------|
| 73343  | Support for channels 100 - 140 has been added for AP-60, AP-61, AP-70, and AP-85 for Saudi Arabia. |

## Table 8 Fixed in ArubaOS 5.0.4.8

| Bug ID                           | Description                                                                                                    |
|----------------------------------|----------------------------------------------------------------------------------------------------|
| 50850                            | Role derivation for bridge mode users is now properly working when machine authentication and 802.1X authentication are configured at the same time. Previously, the user was incorrectly placed in the machine authentication role even after successful machine authentication and user 802.1X authentication occurred.                                      |
| 52016                            | The error message Save failed: Module Authentication is busy. Please try later is no longer triggered by adding 100 user roles each with six or more session ACLs.                                                                                                    |
| 54412<br>56830<br>64825<br>69514 | An issue has been fixed where the Station Management (STM) module rebooted on a controller running ArubaOS 5.0.x and the clients connected to APs on the controller were not able to access resources. This issue occurred when the 802.11k feature was enabled on the APs/controller and the 802.11k enabled wireless clients sent beacon reports to the APs. |
| 56707                            | The show ap database command no longer displays the local controller's status as down on the master, when all the APs on the local controller are up.                                                                                                    |
| 59708                            | An issue has been fixed where Apple iOS clients disconnected from the WEP and TKIP SSIDs on controllers. This issue occurred due to the incorrect encryption of the LLC traffic.                                                                                                    |
| 61389                            | An issue has been fixed where the STM module crashed resulting in an AP rebootstrap. This happened occasionally when a wireless client used an association ID that was used earlier by another wireless client. This issue was observed in controllers running ArubaOS 5.0.4.x.                                                                                |
| 62687                            | An issue has been fixed where the AP LED status on a LC-2G24FP line card did not display AP activity after connecting an AP to the Fast Ethernet (FE) port of the line card. This was observed in an SC1 after upgrading the ArubaOS from 3.x to 5.0.4.x.                                                                                                    |

## Table 8 Fixed in ArubaOS 5.0.4.8 (Continued)

| Bug ID | Description                                                                                                    |
|--------|----------------------------------------------------------------------------------------------------|
| 63665  | An issue has been fixed where the authentication module crashed resulting in frequent disconnection of wired and wireless clients. This happened when the aaa-profile for an associating wired or wireless client was unavailable. This issue was observed in controllers running ArubaOS 5.0.4.x.                                                                                                    |
| 64889  | AP-105 now supports the Uruguay (UY) regulatory domain.                                                                                                    |
| 67622  | AP-68 and AP-68P now support the Egypt (EG) regulatory domain.                                                                                                    |
| 69140  | An issue has been fixed where the GE1/0 - 1/3 port on the 650 controller did not link up and transmit packets because of an error in the static configuration of the Full duplex setting. This issue was observed in ArubaOS 3.4.5.0, 5.0.2.1, 5.0.4.7, 6.0.2.1, 6.1.2.5, 6.1.3.1, 6.1.3.3 with a 650 controller.                                                                                                    |
| 69419  | An issue has been fixed where incorrect values were written to the wlsxWlanStationStatsTable MIB, especially with respect to per AP user count and/or bandwidth. This issue was seen in ArubaOS 5.0.3.3 with an M3 controller and a large number of AP-92s operating as RAPs and deployed as hotspots. The root cause was attributed to personal hotspots on the client devices that were using the same MAC address as the client's connection to the Aruba AP. |
| 69644  | An issue is fixed where the BSSIDs of APs were frequently dropped from the output of show ap<br>monitor ap-list command. As a result, the APs could not classify clients and create SNMP<br>statistics. This issue was seen in ArubaOS 5.0.3.3 on M3 controllers with a large number of AP-92s<br>operating as RAPs. The root cause was attributed to beacon failures due to a bad RF environment.                                                               |
| 71027  | An issue has been fixed where clients using split-tunnel forwarding mode were assigned incorrect roles<br>on a remote AP following a change in configuration. Clients (iPads) could not log in after the<br>configuration change. This issue was seen in ArubaOS 5.0.4.7 and was attributed to the ACL/role<br>changes not getting updated in the RAPs.                                                                                                    |

## Table 9 Fixed in ArubaOS 5.0.4.7

| Bug ID                  | Description                                                                                                    |
|-------------------------|----------------------------------------------------------------------------------------------------|
| 40550<br>41623          | A WebUI issue is fixed where the auto-generated guest password created using the Guest Provisioning user account contained only digits and no alphabetic characters.                    |
| 41363                   | A WebUI issue is fixed where the APs did not come up if they were assigned to an AP group with a plus (+) sign in its name.                                                             |
| 57229                   | The issue where all the External Services Interface (ESI) servers went down when one of the ESI servers was not reachable is fixed.                                                     |
| 58599                   | The issue is fixed where the CLI access to the controller was unavailable when multiple show ap debug stat commands were run.                                                           |
| 59390                   | The issue is fixed where the station management module (STM) on the controller crashed due to the memory leak has been.                                                                 |
| 60594                   | A process crash on APs while upgrading controllers from RN 3.x to 5.x when VLANs for <i>backup</i> and <i>always bridge</i> Virtual APs were set to <b>all</b> , is fixed.              |
| 63952<br>66355<br>68121 | An issue with the Guest Provisioning Page (GPP) that did not allow you to modify the existing users by clicking the <b>Edit</b> button has been fixed.                                  |
| 65850                   | The Control Plane Security module may become unresponsive if it has multiple open connections to the Profile Manager while running ArubaOS 5.0.4.4 or later. This issue has been fixed. |

## Table 9 Fixed in ArubaOS 5.0.4.7 (Continued)

| Bug ID                  | Description                                                                                                    |
|-------------------------|----------------------------------------------------------------------------------------------------|
| 65805<br>66181          | The controller sends ARM messages to the AP to optimize its channel and power settings. These messages have been modified so they no longer generate log error messages if the AP does not acknowledge them. If the controller encounters a busy state, it will resend the message without waiting for an acknowledgement from the AP. |
| 66477<br>66476          | An issue with the APs using channels 12 and 13 which are not specified for the country code CO has been fixed.                                                                                                    |
| 67227<br>67231          | An issue where the local controllers reboot during verification of the ISAKMPD certificate has been fixed.                                                                                                    |
| 67376                   | An issue where an AP-125 reboots with a cache error when virtual APs are deleted has been fixed.                                                                                                    |
| 67534<br>68105<br>68557 | An issue where an AP-105 stopped responding to client transmissions until the AP was rebooted has been fixed.                                                                                                    |
| 68712                   | A problem where VIA failed to start because of an expired certificate has been corrected.                                                                                                    |

## Table 10 Fixed in ArubaOS 5.0.4.6

| Bug ID                                                                                 | Description                                                                                                    |
|----------------------------------------------------------------------------------------|----------------------------------------------------------------------------------------------------|
| 47990                                                                                  | Backup SSID users correctly show up on the L3 user table and do not incorrectly age out.                                                                    |
| 48961                                                                                  | When the port status is changed to "down," the speed/duplex configuration is no longer incorrectly removed.                                                 |
| 51460                                                                                  | AP-125 no longer crashes due to a kernel page fault at the virtual address.                                                                                 |
| 52321<br>60284<br>62129<br>62594<br>65119                                              | Port channels can now be enabled through the WebUI.                                                                                                    |
| 52770<br>58764<br>60371<br>60480                                                       | An unexpected controller reboot caused by an arci-cli helper crash due to a double free issue when the queried module is busy has been fixed.               |
| 53804<br>53004                                                                         | The FPCLI does not crash on an AP name over 64 characters long while executing the show ap debug command.                                                   |
| 53821<br>54053<br>55125<br>55130<br>55616<br>56657<br>59457<br>62102<br>62006<br>62206 | The mysql process now begins before any other processes to help prevent an unexpected controller reboot that occurred following a number of module crashes. |
| 53880                                                                                  | 802.11n is now allowed for the Russia (RU) country code.                                                                                                    |

| Table 10 | Fixed in A | ArubaOS 5. | 0.4.6 | (Continued) |
|----------|------------|------------|-------|-------------|
|----------|------------|------------|-------|-------------|

| Bug ID                                             | Description                                                                                                    |
|----------------------------------------------------|----------------------------------------------------------------------------------------------------|
| 53897<br>52825<br>55118<br>53365<br>59274<br>61930 | An AP-125 crash caused by a node leak has been fixed.                                                                                                    |
| 54256<br>54609<br>57659                            | An AP crash due to a kernel page fault caused by a stack corruption has been fixed.                                                                                                    |
| 55206<br>59262                                     | The commands show user ip or show user mac are no longer truncated.                                                                                                    |
| 55503                                              | Server roles for wired VPN users authenticating against a RADIUS server are now derived correctly.                                                                                                    |
| 56756                                              | An AP reboot caused by a kernel panic that occurs when the AP comes out of power save and the AP tries to flush the legacy PS queue.                                                                                    |
| 56815<br>60790                                     | An issue in which WPA2 802.1X split-tunnel users were intermittently not able to complete the connection with split-tunnel SSID until the RAP rebooted has been fixed.                                                  |
| 56920<br>58957                                     | ArubaOS has been changed to reduce the number of extraneous configuration errors that appear in the log after upgrading to 5.0.4.x or later.                                                                            |
| 57249                                              | Client can associate as 40Mhz capable with ZA regulatory domain. Before the fix, with ZA regulatory domain client could associate only as 20Mhz capable.                                                                |
| 57831                                              | Improvements to the datapath module increase controller stability, and prevent the controller from failing to respond due to datapath exceptions.                                                                       |
| 57869                                              | High CPU in STM no longer causes APs to drop from the controller when port value on the ALG netservice configuration goes beyond 65535.                                                                                 |
| 57906                                              | An AP reboot caused by a kernel panic due to a memory corruption has been fixed.                                                                                                    |
| 58108                                              | An unexpected AP reboot caused by a kernel panic that occurred while radio calibration was attempted during a radio reset has been fixed.                                                                               |
| 58132<br>58105<br>58333<br>58334                   | An unexpected AP reboot has been fixed by preventing the AP from queuing new packets during a channel change.                                                                                                    |
| 58256                                              | An AP-105 crash with raw call trace <code>asap_chrdev_tx_to_am</code> has been fixed.                                                                                                    |
| 58261                                              | An AP-105 crash with a raw call trace tlb_do_page_faults no longer occurs.                                                                                                    |
| 58358                                              | A parameter has been added under HT-SSID profile - sw-retry (type: boolean) to avoid packet drop for certain types of clients.                                                                                          |
| 58380                                              | An AP-125 no longer crashes after a virtual AP is repeatedly enable and disabled.                                                                                                    |
| 58502                                              | Packets are now sent from the Trunk port on the controller to a client on the trunk port behind a RAP with a proper VLAN tag.                                                                                           |
| 59019                                              | When a remote AP is behind an intermediate firewall that has been rebooted, RAPs try different src-port on each IPSec retry so the firewall will not count each retry as a part of the same, previously-denied session. |

## Table 10 Fixed in ArubaOS 5.0.4.6 (Continued)

| Bug ID                           | Description                                                                                                    |
|----------------------------------|----------------------------------------------------------------------------------------------------|
| 59027                            | A bridge user-entry now correctly ages out when a user roams to another RAP on a different management VLAN.                                                                                              |
| 59227<br>59368<br>59372<br>59369 | An AP kernel panic that occurred while a channel change or reset was in progress has been fixed.                                                                                                    |
| 59367                            | An unwanted AP reboot caused by a kernel panic at <pre>ath_process_uapsd_trigger</pre> message no longer occurs.                                                                                         |
| 59484                            | Nothing is written into the HAL registers (disable or enable interrupts) if a reset/change is in progress.                                                                                               |
| 59706<br>61804                   | An unwanted AP reboot caused by a kernel panic at aruba_deferred_set_channel message no longer occurs.                                                                                                   |
| 60273<br>51912                   | User bandwidth contracts are now deleted correctly when the corresponding user entry is deleted.                                                                                                    |
| 60667                            | Authentication improvements allow TACACS command accounting to function correctly, even in environments with up to 400milliseconds delay between the controller and the TACACS server.                   |
| 61076                            | IKE is now able to rekey correctly at any time.                                                                                                    |
| 61191                            | An issue has been resolved where RX frames which were not mapped to an RX descriptor could cause an AP to unexpectedly reboot.                                                                           |
| 61667                            | The firewall broadcast-filter arp command no longer causes the local controller to use the incorrect route-cache entry.                                                                                  |
| 61720                            | The default regulatory domain profile for the country code JP3 contains all valid channels for that regulatory domain.                                                                                   |
| 61921                            | Memory improvements increase the stability of the auth module.                                                                                                    |
| 62391                            | Improvements to RX queue access resolved an issue that could cause an AP to unexpectedly reboot.                                                                                                    |
| 62455                            | The ifIndex value returned by the IP table during an SNMP walk on a 620 controller correctly matches the MIB value returned in the ifDescr table.                                                        |
| 62507                            | Oman regulatory domain channels are updated for the AP-124 and AP-125.                                                                                                    |
| 62609                            | APs no longer miss heartbeats and rebootstrap when connected to a Juniper MX-480.                                                                                                    |
| 62694                            | Improvements to the format of RF Plan files allow files to be imported using the RF Plan WebUI without triggering XML errors.                                                                            |
| 63502<br>63701                   | The reboot cause is now displayed correctly in the output of the command show switchinfo.                                                                                                    |
| 63771<br>55521                   | An auth crash occurring on a SC1 controller module due to a memory leak has been fixed.                                                                                                    |
| 65072                            | When STP is disabled on a controller with a redundant link, the controller now correctly floods BPDUs and one of the ports on the uplink switch moves from forwarding mode to blocking mode as expected. |

## Table 11 Fixed in ArubaOS 5.0.4.5

| Bug ID         | Description                                                                                                    |
|----------------|----------------------------------------------------------------------------------------------------|
| 63808<br>64086 | Control plane security APs and RAPs configured with a Virtual AP in bridge forwarding mode no longer experience repeated crashes due to a kernel panic. This kernel panic was caused by the code that handles client mobility in bridge mode. |
| 64192<br>64302 | Bandwidth contracts are now correctly applied to sessions and policing occurs.                                                                                                    |

#### Table 12 Fixed in ArubaOS 5.0.4.4

| Bug ID                                                                        | Description                                                                                                    |
|-------------------------------------------------------------------------------|----------------------------------------------------------------------------------------------------|
| 41243                                                                         | After upgrading a controller, guest users are now correctly displayed as guest provisioning users just as they were prior to the upgrade.                                                                                                    |
| 45571                                                                         | Captive portal now works correctly on local controllers when the guest VLAN has $\verb"ip"" nat"" inside is enabled.$                                                                                                    |
| 45624<br>53886                                                                | ArubaOS has been changed so that the AP-120 series AP will correctly acknowledge data frames that are preceded by a CTS frame.                                                                                                    |
| 50041<br>51681<br>52458<br>57635<br>61578                                     | An unexpected hybrid mode AP crash caused by a change made to the phy-restart setting has been fixed.                                                                                                    |
| 51668<br>51619<br>52869<br>53141<br>53774<br>54568<br>83940<br>83998          | Unexpected controller reboot following a datapath timeout caused by a race condition has been fixed.                                                                                                    |
| 52492<br>53600<br>56561<br>54231<br>57302<br>55620<br>61152<br>61155<br>56928 | An unexpected controller reboot due to a hard watchdog accompanied by "reason for reboot:<br>unknown" has been fixed. Additionally, a change has been made to ArubaOS to prevent the use of<br>"reason for reboot: unknown" for unexpected reboots. Unknown reboots were caused by flash<br>write failures. Now, the flash write is retried by performing an erase followed by another write. |
| 52758                                                                         | An issue that occurs when the controller's SNMPD module does not respond to the AMP's SNMP requests has been fixed.                                                                                                    |
| 53497<br>56022<br>58185<br>57411<br>59249<br>61210                            | An unexpected controller reboot caused by an internal module crash due to a PAPI corruption has been fixed.                                                                                                    |

### Table 12 Fixed in ArubaOS 5.0.4.4

| Bug ID                                                                                          | Description                                                                                                    |
|-------------------------------------------------------------------------------------------------|----------------------------------------------------------------------------------------------------|
| 54343                                                                                           | An STM module crash due to an STM memory leak caused by voice client call session being created but not deleted after the session ends has been fixed.                                                |
| 54621                                                                                           | Heat map coverage for APs no longer incorrectly displays in a diamond shape.                                                                                                    |
| 57406                                                                                           | A RAP ASSERT occurring when a wired-split-tunnel client is unplugged and replugged 5 or more times has been fixed.                                                                                    |
| 57950                                                                                           | An internal module crash caused by race conditions in accessing internal data structures of Alcatel Mapping Adjacency Protocol (AMAP) module has been fixed.                                          |
| 58540                                                                                           | When voip-content-enforcement is enabled, IP ToS is no longer being reset to 0 in the downstream RTP frames of the NOE voice sessions.                                                                |
| 60431                                                                                           | An internal module crash that occurred when the show trunk command was issued on a controller with a large number of non-contiguous VLANs has been fixed.                                             |
| 61545                                                                                           | The cause: unknown pop-up message that occasionally appeared when the user clicked on the <b>Configuration</b> tab in WebUI after a reboot has been fixed.                                            |
| 61547                                                                                           | An auth module crash that is suspected to be due to an AP sending invalid data in ap_name string has been fixed.                                                                                      |
| 61895<br>61877<br>61896<br>62439                                                                | A datapath exception resulting in an unexpected controller reboot has been fixed. This datapath exception occurred when a bandwidth contract was deleted while packets were being added to its queue. |
| 62296<br>62297<br>62501<br>62476<br>62474<br>62472<br>62469<br>62502<br>62477<br>62468<br>62089 | The Aruba 651 controller is no longer susceptible to continuous rebooting if its internal AP (radio) is configured in Air Monitor mode (am-mode).                                                     |
| 62493<br>62398                                                                                  | Bcmc-optimization with RAP Wi-Fi and wired ports in tunnel-mode no longer breaks connectivity.                                                                                                    |
| 62865<br>62915                                                                                  | An STM module crash caused by a null pointer access problem in SCCP ALG has been fixed.                                                                                                    |

### Table 13 Fixed in ArubaOS 5.0.4.3

| Bug                  | ID | Description                                                                              |
|----------------------|----|------------------------------------------------------------------------------------------|
| 5664<br>5823<br>5823 | 2  | An unexpected M3 controller reboot due to a crash in the datapath module has been fixed. |

## Table 13 Fixed in ArubaOS 5.0.4.3

| Bug ID                           | Description                                                                                                    |
|----------------------------------|----------------------------------------------------------------------------------------------------|
| 53904<br>60036<br>60049<br>60293 | A number of issues related to core dump decoding resulting in an incomplete core file have been fixed. These issues included inability to access the user table memory from the SOS core file and a race condition that caused the intent/cause data to overwrite the SOS core dump; making it incomplete. |

#### Table 14 Fixed in ArubaOS 5.0.4.2

| Bug ID                                                               | Description                                                                                                    |
|----------------------------------------------------------------------|----------------------------------------------------------------------------------------------------|
| 56747                                                                | A buffer leak caused by Wi-Fi encrypted jumbo frames which lead to a disruption in client connectivity and AP heartbeats has been fixed. Additionally, a new counter, called <b>WIFI Jumbo Denied</b> , has been added under show datapath frame.                                                                                                    |
| 43802<br>44696                                                       | A datapath timeout that occurs when global packet tracing is enabled has been fixed.                                                                                                    |
| 44973                                                                | An issue in which an AP did not always have the latest group key that the 802.1X module on the controller generates has been fixed. Now, whenever the controller sends out a un ica st key for any station connected to that AP, it also sends out the current multicast key. If the key the AP has, is different than what the controller is sending, then it is updated. |
| 46116                                                                | The TCP maximum segment size for TKIP tunnels has been reduced to better accommodate the WEPCRC length.                                                                                                    |
| 46747<br>50941<br>55236<br>58260                                     | A Mesh AP crash due to an assert caused by a frame with no data after the 802.11 header has been fixed. The assert has been removed so such frames will simply be ignored.                                                                                                    |
| 48838                                                                | The <b>Clear Sessions on Role Update</b> Firewall setting now works correctly in the event of a RADIUS disconnect event.                                                                                                    |
| 49267<br>57767<br>58210<br>59495<br>59489<br>59388<br>56913<br>54133 | An httpd process crash that prevented user from logging onto the network using Captive Portal has been fixed. This process crash was caused large amounts of auth memory corruption resulting httpd restarting to recover that memory.                                                                                                    |
| 49910<br>53933<br>56010<br>56193<br>57843<br>54695                   | An unexpected AP reboot caused by a memory issue that occurred when an AP in air monitor mode was upgraded has been fixed.                                                                                                    |
| 50027<br>50026                                                       | An ISAKMP module crash caused by a memory leak has been fixed.                                                                                                    |
| 51822                                                                | An AP reboot caused by a kernel page fault due to a corruption in mac_hash has been fixed.                                                                                                    |
| 52450<br>54880<br>54165<br>54323<br>58874                            | An issue in which APs connected to a local controller ignore association requests from clients after a reboot has been fixed.                                                                                                    |

## Table 14 Fixed in ArubaOS 5.0.4.2

| Bug ID                                             | Description                                                                                                    |
|----------------------------------------------------|----------------------------------------------------------------------------------------------------|
| 52494                                              | An auth module crash caused by a control process exception has been fixed.                                                                                                    |
| 52572                                              | Honeywell Dolphin 9900 mobile scanners connected to Remote APs in bridge mode no longer intermittently lose their network connection.                                                                                                    |
| 52901                                              | Clients that use an external captive portal to authenticate and connect to the network are assigned their correct authenticated user role.                                                                                                    |
| 53230                                              | An unexpected controller reboot caused by a datapath timeout due a bad egress issue has been fixed.                                                                                                    |
| 53408                                              | Clients connected to a virtual AP with an unconfigured VLAN will be able to reconnect to the network if the connection to between the controller and AP is lost and the AP reboots.                                                                                                    |
| 53443                                              | If an AP loses power in the middle of a write operation, that AP's custom environment settings may be reset to factory default values. Starting with ArubaOS 5.0.4.2, a remote AP only writes data to the flash memory when necessary, reducing the chance of AP errors if the AP loses power in the middle of a write operation. |
| 54191                                              | FTP data transfer and reuse of a stray session no longer triggers a race condition and datapath timeout exception.                                                                                                    |
| 54194                                              | Improvements to the PAPI timeout handler prevent memory errors that could trigger unwanted controller reboots.                                                                                                    |
| 54334                                              | Improvements to SNMP tree update procedures allow new OIDs to return correct data.                                                                                                    |
| 54359                                              | Throttling of management and authentication frames no longer prevent Polycom phones from connecting to the network.                                                                                                    |
| 54534                                              | Clients using WEP encryption stay connected to the network while roaming, regardless of the timing between the client's association request and the processing of any data that has already been sent.                                                                                                    |
| 54847                                              | APs configured with a Mexico or Vietnam country code no longer perform radar detection on non-DFS channels 36-48 and 149-165.                                                                                                    |
| 54912                                              | Server derivation from a RADIUS server is no longer ignored and now works correctly and clients are now placed in the correct role.                                                                                                    |
| 55007                                              | An unexpected controller reboot caused by a datapath timeout has been fixed.                                                                                                    |
| 55266                                              | An unexpected controller reboot caused by an STM module crash has been fixed.                                                                                                    |
| 55334                                              | The <b>tar logs</b> CLI command displays <b>netstat gethostby</b> and <b>Isof gethostby</b> error messages only if system logging is set to the DEBUG level.                                                                                                    |
| 55939                                              | AP models AP-124 and AP-125 support the Croatia regulatory domain.                                                                                                    |
| 57145<br>57414<br>57596<br>58515<br>58996<br>56882 | An unexpected controller reboot caused by a corruption in PAPI message leading to an invalid ingress upon downloading it to the datapath has been fixed.                                                                                                    |
| 58640                                              | All AP-92s and AP-93s can now be successfully configured as remote APs.                                                                                                    |

## Table 14 Fixed in ArubaOS 5.0.4.2

| Bug ID | Description                                                                                                    |
|--------|----------------------------------------------------------------------------------------------------|
| 59412  | A change has been made to ArubaOS to prevent SOS crashes from incorrectly being interpreted as                                                                                                    |
| 56561  | "User Pushed Reset." Previously, the reason was written from sbHeartbeat process once a SOS had crashed. However, in some cases, the user process was not run because the kernel became occupied with the SOS core dump and the reason for reboot was never written. Therefore, upon reboot, the reason is interpreted as "User pushed reset." Now, the reason for reboot is written once the message that a crash has occurred is received from SOS and before the SOS core dump begins. |

## Table 15 Fixed in ArubaOS 5.0.4.1

| Bug ID | Description                                                                                                    |
|--------|----------------------------------------------------------------------------------------------------|
| 52892  | A fix has been added to ArubaOS to allow packets larger than 1468 bytes for clients using a virtual AP in bridge forwarding mode to pass on the AP-68. |

#### Table 16 Fixed in ArubaOS 5.0.4.0

| Bug ID                           | Description                                                                                                    |
|----------------------------------|----------------------------------------------------------------------------------------------------|
| 36123                            | An XML query with usernames now works correctly.                                                                                                    |
| 36941<br>48318                   | ICMP requests are no longer being blocked on the local controller during config synchronization with the master controller.                                                                                   |
| 42160<br>42877<br>43349          | A unexpected controller reboot, accompanied by a fpapps crash, caused by a heap corruption in switchShowAllAccessGrpPrivate due to memory overrun by sprintf has been fixed.                                  |
| 43036<br>43391                   | The 3400 controller no longer crashes when an AP is added behind a RAP.                                                                                                    |
| 43341                            | Controllers now respond to DNS queries with their own IP addresses.                                                                                                    |
| 43386                            | The issue with the monitoring page not showing the correct information under Guest WLAN has been fixed.                                                                                                    |
| 43431                            | Client blacklisting now works correctly if the maximum authentication failures is configured to 2 or larger.                                                                                                  |
| 44109<br>52067<br>53119<br>51635 | The WebUI now correctly displays that an upgrade from a local file is completed. Although the WebUI showed that the upgrade was not completed, it actually had been.                                          |
| 44309                            | APs are no longer susceptible to DoS attacks that are initiated by injecting malformed 802.11 authorization or association requests with an invalid station MAC address.                                      |
| 44837                            | The Layer 3 switch that connects the controller trunk port at the central site no longer shows up in the controller bridge as coming from a GRE tunnel. This fix prevents outages of remote devices on VLANs. |
| 44942                            | Instead of displaying single bit ECC error in the error log, these errors are counted and displayed as a counter in show memory debug.                                                                        |

## Table 16 Fixed in ArubaOS 5.0.4.0 (Continued)

| Bug ID                                                      | Description                                                                                                    |
|-------------------------------------------------------------|----------------------------------------------------------------------------------------------------|
| 45158                                                       | A WebUI filtering issue based on the client MAC address has been fixed. Invalid page numbers no longer appear.                                                                                                    |
| 45719                                                       | An IP conflict with the 192.168.11.x range and the inability to bring up the RAP-2WG in the 192.168.11.x network has been fixed.                                                                                   |
| 45858                                                       | The option <b>Include Technical Support Information</b> is not selected by default when logs are downloaded.                                                                                                    |
| 45887<br>45572                                              | The XML API now correctly sends location (Ethernet MAC) information.                                                                                                    |
| 46290                                                       | The show provisioning-params command no longer shows "invalid" display.                                                                                                    |
| 47553<br>47919                                              | A controller STM crash caused by a control processor exception that occurred when the user count was high and most of users were not redirected to the captive portal page has been fixed.                         |
| 47623                                                       | The false radar detection of an AP-120 on JP3 DFS channels has been fixed.                                                                                                    |
| 48035                                                       | SNMP queries now displays user names up to 40 characters in length.                                                                                                    |
| 48107<br>48802<br>38376                                     | An issue in which the error log displays the message SNMP agent timed out when sending a request to application WMS for object ( <i>object id</i> ) and incorrectly reports the controller as down has been fixed. |
| 48242                                                       | New TACACS log messages for management and tac-accounting users have been added.                                                                                                    |
| 48243                                                       | TACACS management log messages now contain a user name.                                                                                                    |
| 48244                                                       | A TACACS SNMP trap for failed management authentication has been added.                                                                                                    |
| 48836                                                       | The command backup flash no longer fails when executed on legacy controllers.                                                                                                    |
| 48980                                                       | An auth module process crash resulting a controller reboot has been fixed.                                                                                                    |
| 49034<br>48995<br>50733<br>52040<br>52995<br>53669<br>55788 | An AP crash accompanied by a break instruction in the kernel code has been fixed.                                                                                                    |
| 49271                                                       | You can now successfully delete a captive portal profile and user role without needing to restart the auth and httpd processes.                                                                                    |
| 49576                                                       | When a server certificate is installed, controller now correctly responds to DNS query with the IP address specified by ip cp-redirect-address configuration.                                                      |
| 49617                                                       | MAC OS 10.6.6 L2TP/IPSec VPN is successful with P1 rekey.                                                                                                    |
| 49728                                                       | An fpapps module crashes when show interface port-channel command is issued with lengthy configuration caused by a memory allocation issue has been fixed.                                                         |
| 49736                                                       | A mobile IP process crash caused by a race condition has been fixed.                                                                                                    |
| 49741                                                       | When using provisioning@home, RAPs in the factory default configuration that are booted up using a provisioning image no longer receive a DHCP lease before PPPoE comes up.                                        |

## Table 16 Fixed in ArubaOS 5.0.4.0 (Continued)

| Bug ID                                    | Description                                                                                                    |
|-------------------------------------------|----------------------------------------------------------------------------------------------------|
| 49956                                     | Logging has been added for SNMP traps fan failure in raiseFanAlarm.<br>Additionally, a new logging function has been added to send a message when the fan returns to<br>normal.                                                                                                    |
| 50094<br>52277                            | An issue in which APs did not come up after an upgrade due to mesh causing a DSCP value to be set in PAPI packets has been fixed.                                                                                                    |
| 50500                                     | Client activity for wired client is now displayed correctly in the WebUI if the client is connected to RAP's ethernet port.                                                                                                    |
| 50631<br>52456<br>44958<br>52972<br>54571 | An AP crash due to a kernel page fault caused by a stack corruption has been fixed.                                                                                                    |
| 50914                                     | A connectivity issue in which a master controller could not contact a local controller has been fixed by having master retry sending the switch IP requests again and again using a 15 second timer.                                                                                                    |
| 51406                                     | Zero touch provisioning for RAPs now works correctly when PPPoE is configured. The service name value was not included when the RAP was configured through zero touch provisioning but it is not correctly included.                                                                                                    |
| 51408                                     | The correct label name is now displayed on the Guest Provisioning print screen.                                                                                                    |
| 51553<br>51728<br>52750                   | An unexpected controller reboot caused by an STM module crash has been fixed.                                                                                                    |
| 51591                                     | VIA is not supported on legacy controllers. If you attempt to configure VIA on a legacy controller,<br>you will receive the following error:<br>Error processing command 'aaa authentication via connection-profile<br>"default" controller addr <ip-addr> internal-ip <ip-addr> desc "vpn"<br/>position 0':Error: VIA is not supported in this Platform<br/>Error processing command 'aaa authentication via connection-profile<br/>"default" auth-profile "default" position 0':Error: VIA is not supported<br/>in this Platform</ip-addr></ip-addr> |
| 51888                                     | The severity of unknown RADIUS attributes has been dropped from error to notice and MS-Link-<br>Drop-Time-Limit attribute has been added to the dictionary.                                                                                                    |
| 51953<br>52114<br>52294<br>52619<br>52792 | A datapath exception causing VIA controllers to reboot regularly has been fixed.                                                                                                    |
| 51965<br>52714                            | Wireless clients now correctly receive IPv6 addresses due to changes to the way IPv6 policies are handled.                                                                                                    |
| 52092                                     | When a client with a x.x.x.255 IP address pings its default gateway, the controller can properly learn the client's MAC address and reply to the ICMP requests, even if the configured VRRP Virtual IP falls in the same half of the subnet as the client.                                                                                                    |
| 52450                                     | APs connected to a local controller no longer occasionally ignore association requests from clients after the AP reboots.                                                                                                    |
| 52592                                     | Improvements to the global user table allow master controllers in a master/backup topology to display promptly display user information in the output of the <b>show global-user-table</b> command.                                                                                                    |

## Table 16 Fixed in ArubaOS 5.0.4.0 (Continued)

| Bug ID         | Description                                                                                                    |
|----------------|----------------------------------------------------------------------------------------------------|
| 52782<br>51877 | A Remote AP can properly fail over to a 3G USB modem connected to the AP's USB port.                                                                                                    |
| 52898          | Improvements to the RAP-5WN USB host controller driver resolves registration errors seen when the remote AP comes up with a USB modem plugged into the AP's USB port.                                                                                                   |
| 52902<br>55698 | Improvements to the user-miss counter fixes a situation where a falsely high user-miss threshold could cause IP frames to be dropped, incrementing the 'Frames dropped due to excessive user misses' counter.                                                           |
| 53041          | The Max ADP Time has been increased to 60 for AP Platforms (except RAP-2WG and RAP-5WN) to allow enough time for statically provisioned APs to complete ADP/DNS master discovery.                                                                                       |
| 53218<br>53262 | The auth module no longer fails to respond when the controller queries an LDAP server.                                                                                                    |
| 53267          | EAP-termination now works correctly on the 620 controller.                                                                                                    |
| 53438          | An issue in which AP-61s were rebooting every 3 to 5 minutes due to a kernel panic has been fixed by having the APs reject frames with lengths larger than the buffer size.                                                                                             |
| 53494          | The controller correctly processes NATed PPTP packets, allowing clients are able to establish a PPTP connection while connected to a controller.                                                                                                    |
| 53676          | An AP-105 no longer becomes stuck in the <b>down</b> state after bulk provisioning via the WebUI.                                                                                                    |
| 53835          | AP-124 and AP-125 devices in A/B/G mode are now correctly assigned to DFS channels by ARM when configured to do so.                                                                                                    |
| 53953          | Aggregated Medium Access Control Service Data Units (AMSDU) packets are no longer dropped by default. This change resolves an issue that prevented some Apple MAC OS X devices from passing TCP traffic.                                                                |
| 54238          | Clients using both machine authentication and user authentication will first be assigned a machine derived user role when the client passes machine authentication, then, once the client passes user authentication, will take the appropriate user-derived user role. |
| 54333          | Clients properly retain their server-derived user role when they roam between APs.                                                                                                    |
| 55000          | An AP-125 crash has been fixed by addressing an issue in which the AP incorrectly received a management frame for a virtual AP that is no longer present or a frame from a node which is no longer in the system.                                                       |
| 55437          | Clients no longer randomly lose connectivity and are now able to reconnect to a Dot1X (WPA2-AES) virtual AP bridge forwarding mode.                                                                                                    |
| 55536          | This release supports a new Organizational Unique Identifier (OUI) 6c:f3:7f in Aruba product MAC addresses.                                                                                                    |

# **Chapter 3**

## **Known Issues**

The following sections of this chapter describe known issues and limitations for ArubaOS 5.0.4.x:

- "Known Issues Identified in the Current Release" on page 25
- "Known Issues Identified in Previous Releases" on page 25
- "Issues Under Investigation" on page 29
- "Aruba 651 Internal AP" on page 30

## **Known Issues Identified in the Current Release**

The table below describes the known issues and limitations identified in ArubaOS 5.0.4.15:

#### Table 17 Known Issues and Limitations

| Bug ID | Description                                                                                                    |
|--------|----------------------------------------------------------------------------------------------------|
| 94066  | <ul> <li>Symptom: The stateful 802.1X authentication does not work in ArubaOS 5.0.4.x. When an access point connected port is configured as an <b>untrusted</b> port, the clients are not able to authenticate.</li> <li>Scenario: This issue occurs on 800 controllers running ArubaOS 5.0.4.x associated to a third-party access point such as D-Link.</li> <li>Workaround: Configure the port as a <b>trusted</b> port for the authentication to work.</li> </ul> |
| 94511  | Symptom: An M3 controller reboots and crashes frequently with the message Reboot Cause: User pushed reset.<br>Scenario: This issue is observed in M3 controllers running ArubaOS 5.0.4.x in a master-local topology, where the controller acts as a master controller.<br>Workaround: None.                                                                                                    |
| 94902  | <b>Symptom:</b> A controller reboots and crashes with a message <b>Kernel Panic</b> .<br><b>Scenario:</b> This issue is observed in 3200 controllers running ArubaOS 5.0.4.11 in a master-local topology, where the controller acts as a master controller.<br><b>Workaround:</b> None.                                                                                                    |

## **Known Issues Identified in Previous Releases**

The table below describes the known issues and limitations identified in previous versions of ArubaOS 5.0.4.x:

| Table 18 | Known | lssues and | Limitations |
|----------|-------|------------|-------------|
|          |       |            |             |

| Bug ID | Description                                                                                                    |
|--------|----------------------------------------------------------------------------------------------------|
| 88749  | <b>Symptom:</b> Issuing the <b>show interface gigabitethernet</b> command shows an increase in input error on Aruba 3000 Series controller.<br><b>Scenario:</b> This behavior is observed when a 3400 controller is connected to a 3COM switch through trunk port. This behavior is due to incorrect frame length in the Ethernet packet header received on the port. This is observed in Aruba 3000 Series controller running ArubaOS 5.0.4.x. |
|        | Workaround: None.                                                                                                    |

## Table 18 Known Issues and Limitations (Continued)

| Bug ID         | Description                                                                                                    |
|----------------|----------------------------------------------------------------------------------------------------|
| 91301          | <b>Symptom:</b> A standby master controller reboots unexpectedly.<br><b>Scenario:</b> Log files for the event indicate that a database corruption of the station table resulted in the WLAN Management System (WMS) process to crash on the standby master controller. This issue is observed in standby 2400 controllers running ArubaOS 5.0.4.x in an active-standby topology.<br><b>Workaround:</b> None.                                                                                                    |
| 90081          | Symptom: Port Based Session ACL Hits and Port ACL Hits are not present in the output of the show acl hits command, when 100+ entries are present in acl tables.<br>Scenario: This issue occurs in controllers running ArubaOS 5.0.4.x.<br>Workaround: Use the show datapath acl <acl-id> command to view the acl hits for the port session and port acl hits table, when 100+ acl entries are present.</acl-id>                                                                                                    |
| 45739          | <b>Symptom:</b> Wired clients connected to a RAP-5 or RAP-2WG in tunnel mode are not able to complete 802.1X authentication. These clients are running Windows XP Service Pack 2 or Service Pack 3. Wireless clients do not experience this issue. <b>Workaround:</b> A global aaa authentication profile can prevent this.                                                                                                    |
| 46443          | Symptom: Enabling Firewall TCP enforcement when IP mobility is enabled impacts Layer-3 mobility. Workaround: None                                                                                                    |
| 53357          | <b>Symptom:</b> A captive portal page using custom HTML with no user or guest logon may fail to redirect the user.<br>Workaround: Custom HTML can be used to resolve this issue.                                                                                                    |
| 54156<br>55217 | Symptom: ArubaOS does not support APs connected to Tunneled Node ports.<br>Workaround: None                                                                                                    |
| 55046          | <b>Symptom:</b> An unexpected local M3 controller reboot incorrectly reported as "User pushed reboot" but due to a bus/cache error has been identified. However, since BUS errors are printed in the console, console output can be captured to get this information. <b>Workaround:</b> None                                                                                                    |
| 54518          | <ul> <li>Symptom: Occasionally, mesh points randomly drop from the network and return after the subtending mesh portal is rebooted. Debugging has shown that the controller loses its ARP entry as broadcast ARP-REQ is being ignored by the mesh point. However, the APs are still reachable if there is a static ARP entry pointing at them.</li> <li>Workaround: Reboot the AP. Additionally, the mesh point will recover by itself by reforming the mesh link after PAPI times out. This recovery takes about 5 minutes with the default values for system-profile: max-req-retries and system-profile: request retry interval.</li> </ul> |
| 54640          | <b>Symptom:</b> A User derivation rule with DHCP option 77 is not hit for wired clients that are directly connected to the controller. In this case, the role remains on what is configured in the Initial Role of the associated AAA profile.<br><b>Workaround:</b> None                                                                                                    |
| 54641          | <ul> <li>Symptom: The following configuration options are not available in the WebUI:</li> <li>Outer VLAN configuration under the Virtual AP Profile</li> <li>Q-in-Q configuration under ports</li> <li>Global configuration of Q-in-Q</li> <li>Workaround: Configure QinQ using the CLI.</li> </ul>                                                                                                    |

## Table 18 Known Issues and Limitations (Continued)

| Bug ID         | Description                                                                                                    |
|----------------|----------------------------------------------------------------------------------------------------|
| 55299<br>55433 | <ul> <li>Symptom: ArubaOS does not support the inner VLAN 0. Therefore, if you configure an outer VLAN that does not have an inner VLAN, the ingress packets will be dropped for that outer VLAN. If you have VRRP configured for local or master controllers, those outer VLANs will not have corresponding inner VLANs. This can prevent VRRP from working when master redundancy is enabled on a non-AP VLAN and QinQ is enabled.</li> <li>Workaround:</li> <li>Use the encapsulation command to assign an inner VLAN for the controller's communication. The controller cannot use static ARP in this case.</li> <li>For example:</li> <li>The traffic between AP and controller's QinQ is [1000, 200].</li> <li>The IKE, ping, IPSec, etc. run in VLAN 900. Manually assign an inner VLAN such as 100. Then the traffic will be QinQ encapsulated with [900, 100].</li> <li>In the interface configuration: encapsulation dot1q 900 second-dot1q 100</li> <li>In QinQ acl configuration: permit 900 100 none</li> </ul> |
| 56666<br>66809 | <b>Symptom:</b> When dos-prevention is enabled on a virtual AP, station entries might not be cleared from the controller and AP after a station leaves the network. <b>Workaround:</b> None                                                                                                    |
| 55860          | <ul> <li>Symptom: When provisioning an AP, a remote AP will not begin the PPPoE dialogue unless the master name is resolved first.</li> <li>A remote AP, with factory default settings, has the uplink port connected to a DS where a PPPoE server exists and DHCP is configured on the VLAN. When the remote AP comes up, it receives its IP address from DHCP while the PPPoE parameters are still not configured. If you configure the PPPoE details and master name, then the remote AP will still try to resolve the master name with the IP it received through DHCP (non-PPPoE). When the DNS resolution fails, the remote AP will not begin PPPoE and the remote AP will never come up.</li> <li>Workaround: Disconnect the remote AP's uplink while provisioning the remote AP.</li> </ul>                                                                                                    |
| 55861          | <b>Symptom:</b> When provisioning an AP, a remote AP (RAP) continues to send DNS packets to resolve the master-name with the wrong source IP even after the PPPoE IP is set up. <b>Workaround:</b> Disconnect the RAP uplink while provisioning the RAP.                                                                                                    |
| 55863          | <b>Symptom:</b> When provisioning an AP, a remote AP (RAP) will attempt to receive an IP address from DHCP even when PPPoE parameters are configured. This can lead problems such as route tables having different interfaces or DNS packets coming out with the wrong source IP. <b>Workaround:</b> Disconnect the RAP uplink while provisioning the RAP.                                                                                                    |
| 55866          | <b>Symptom:</b> When provisioning an AP, the remote AP (RAP) uses DHCP over the PPPoE link during RAP tunnel establishment.<br><b>Workaround:</b> Disconnect the RAP uplink while provisioning the RAP.                                                                                                    |
| 55879          | <b>Symptom:</b> When provisioning an AP, you cannot configure a static IP address for a remote AP (RAP) while the uplink port is connected. If you configure a static IP for the RAP, once it successfully creates an IPSec tunnel the master it will begin sending a out DHCP discover packets and the RAP will fail to come up.<br><b>Workaround:</b> Disconnect the RAP uplink while provisioning the RAP.                                                                                                    |
| 59288<br>59434 | <b>Symptom:</b> Wired 802.1X authentication does not work when mobility is enabled on the controller.<br>During the 802.1X exchange, the controller enters a loop and continuously sends out EAP-ID requests, even after the client has responded with an EAP-ID response.<br><b>Workaround:</b> Turning off mobility allows you to avoid this issue.                                                                                                    |

| Table 18 | Known | Issues and | Limitations | (Continued) |
|----------|-------|------------|-------------|-------------|
|----------|-------|------------|-------------|-------------|

| Bug ID                                                                                                    | Description                                                                                                    |
|----------------------------------------------------------------------------------------------------|----------------------------------------------------------------------------------------------------|
| 60722<br>61100<br>57925<br>60846<br>64517<br>66118<br>66128<br>66185<br>66659<br>64526<br>61539<br>61539<br>61196<br>67435<br>67670<br>67671<br>67673<br>67871<br>67872<br>67977<br>63460<br>65049<br>62111<br>66409<br>66136 | Symptom: The Aruba 651 controller crashes and unexpectedly reboot when the internal AP is enabled.<br>Workaround: Disable the radio on the internal AP on the 651 controller. To disable the radio for a<br>specific AP, please follow the instructions provided in ""Known Issues Identified in Previous<br>Releases" on page 25" on page 25.                                                                                                    |
| 62358                                                                                                    | <ul> <li>Symptom: The following MIB OIDs show only legacy rates, and do not update with 802.11n (HT) rates, even for clients that support 802.11n.</li> <li>1.3.6.1.4.1.14823.2.2.1.1.2.2.1.8 (staTransmitRate)</li> <li>1.3.6.1.4.1.14823.2.2.1.1.2.2.1.9 (staReceiveRate)</li> <li>Scenario: This issue occurs on APs running ArubaOS 5.0.3.2. These OIDs are not populated with 11n (HT) rates for 11n clients because they are updated with legacy rates only.</li> <li>Workaround: None</li> </ul> |
| 67276                                                                                                    | <b>Symptom:</b> When a DHCP server gives out multiple default gateway IP addresses and one of the addresses is not reachable, associated APs will appear to be up but not reachable. <b>Workaround:</b> Remove the invalid default gateway (the unreachable IP) from the list of gateway IP addresses on the DHCP server.                                                                                                    |
| 67855                                                                                                    | <b>Symptom:</b> A controller may not assign the correct bandwidth contract to a user when the user moves from one SSID to another; the user maintains the bandwidth contract from the previous SSID. <b>Workaround:</b> Delete the bandwidth contract in the new role and reapply it.                                                                                                    |
| 68035                                                                                                    | <b>Symptom:</b> When site-to-site VPN is enabled between two controllers, static routes are not removed from the routing table when site-to-site VPN goes down. This occurs when site-to-site VPN is enabled and a static route is added to the remote subnet with an IPsec map. <b>Workaround:</b> Delete the static route to the remote subnet.                                                                                                    |
| 68347                                                                                                    | <b>Symptom:</b> Wireless clients cannot send packets on a virtual AP (VAP) that has derived more than 32 unique VLANs. Currently, ArubaOS supports no more than 32 VLANs per VAP. <b>Workaround:</b> None                                                                                                    |
| 68650                                                                                                    | <ul> <li>Symptom: A remote AP (RAP) image upgrade from 5.0.4.x to a later release can take as long as 15 minutes. This occurs when the RAP is connected behind a NAT device and the NAT device's UDP session times out.</li> <li>Workaround: There is no workaround, but the RAP completes the upgrade in 15 minutes or less.</li> </ul>                                                                                                    |
| 69829                                                                                                    | <b>Symptom:</b> After upgrading to ArubaOS 5.0.4.7, devices directly connected to port 22 on 2400 controllers regularly lose connectivity. This does not occur on ports 0 through 21. This issue is still under investigation. <b>Workaround:</b> None                                                                                                    |

## Table 18 Known Issues and Limitations (Continued)

| Bug ID | Description                                                                                                    |
|--------|----------------------------------------------------------------------------------------------------|
| 73779  | <ul> <li>Symptom: The station and user tables on local controllers show stale entries for users that aged out.</li> <li>Scenario: Stale entries for wireless users associated to a remote AP in bridge mode appeared on local controllers running ArubaOS 5.0.4.1 with control plane security disabled. This issue is primarily triggered by a remote AP rebootstrapping.</li> <li>Workaround: Remove individual stale entries by issuing the CLI command aaa user delete ap-name <apname> ip <ip-addr>, or reboot the remote AP during a maintenance window to clean up stale entries on that specific remote AP.</ip-addr></apname></li> </ul> |
| 75514  | <ul> <li>Symptom: An internal controller module crashed, preventing CLI or WebUI access to the controller until the controller rebooted.</li> <li>Scenario: The issue is caused by a memory error triggered when the show ap debug log ip-addr <ip-addr> command is executed on a controller running ArubaOS 5.0.3.2, and the controller tries to resolve the hostname/IP address.</ip-addr></li> <li>Workaround: None</li> </ul>                                                                                                    |
| 76239  | <b>Symptom:</b> VPN user entries do not properly age out of the user table. These user entries become stale and prevent new users with the same IP address from associating to the network. <b>Scenario:</b> The issue was identified on a 2400 controller running ArubaOS 5.0.4.5. <b>Workaround:</b> None.                                                                                                    |
| 77715  | <ul> <li>Symptom: An AP rebootstraps frequently when connected to a Power over Ethernet (PoE) port of a 600 Series controller and continually alternates between UP and DOWN states. This issue is under investigation.</li> <li>Workaround: Disable PoE on the port or move the AP to a non-PoE port on the controller.</li> </ul>                                                                                                    |
| 78913  | <ul> <li>Symptom: The controller unexpectedly reboots. The log file for the event lists the reason for the reboot as Kernel Panic.</li> <li>Scenario: This issue occurs on a Supervisor Card I (SC1) controller running ArubaOS 5.0.4.6.</li> <li>Workaround: Review L2 flood traffic in the network and apply appropriate bandwidth contracts.</li> </ul>                                                                                                    |

# **Issues Under Investigation**

The table below describes the issues under investigation identified in ArubaOS 5.0.4.14:

 Table 19
 Issues Under Investigation

| Bug ID | Description                                                                                                    |
|--------|----------------------------------------------------------------------------------------------------|
| 91583  | Symptom: A controller reboots unexpectedly.<br>Scenario: The log files for the event listed the reason for the reboot as Control Processor Kernel<br>Panic. This issue is observed in 6000 Series controller running ArubaOS 5.0.4.x.<br>Workaround: None.          |
| 92568  | Symptom: A controller reboots unexpectedly.<br>Scenario: The log files for the event listed the reason for the reboot as Datapath exception. This issue is observed in 6000 Series controller running ArubaOS 5.0.4.9.<br>Workaround: None.                         |
| 92616  | <b>Symptom:</b> Access Points reboot unexpectedly.<br><b>Scenario:</b> The log files for the event listed the reason for the reboot as <b>Out of Memory</b> . This issue is observed in 6000 Series controller running ArubaOS 5.0.4.x.<br><b>Workaround:</b> None. |

# Aruba 651 Internal AP

The Aruba 651 controller reboots unexpectedly when the internal AP is enabled (bug 60722 and duplicates). To disable the internal AP, complete one of the following procedures:

## In the CLI

1. Create a dot11g radio profile and disable the radio

```
(host) #configure terminal
(651_controller) (config) # rf dot11g-radio-profile disable-radio
(651_controller) (802.11g radio profile "disable-radio") #no radio-enable
(651_controller) (802.11g radio profile "disable-radio") #exit
```

2. Apply the radio profile to a specific AP, then save the configuration.

```
(651_controller) (config) #ap-name <ap-name>
(651_controller) (AP name "<ap-name>") #dot11g-radio-profile disable-radio
(651_controller) (AP name "<ap-name>") #end
(651_controller) #write memory
```

## In the WebUI

- 1. Navigate to Configuration > Wireless > AP Configuration. Select the AP Specific tab.
- 2. Click Edit by the AP for which you want to create a new RF management profile.
- 3. In the Profiles list, expand the **RF Management** menu, then select **802.11g radio profile**.
- 4. Click the 802.11g radio profile drop-down list in the Profile Details window pane and select NEW.
- 5. Enter a name for your new 802.11g radio profile "disable-radio."
- 6. Uncheck Radio Enable to disable the radio then click Apply to save your settings.

# **Features in Previous Releases**

The following enhancements were added in previous versions of ArubaOS 5.0.4.x:

## Support for New Version of ETSI DFS standard

With the exception of RAP-5WN and the AP-120 Series APs, all supported APs will comply with version 1.6.1 or later of the ETSI DFS standard EN301893 when the system is upgraded to ArubaOS 5.0.4.10.

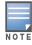

The RAP-5WN and AP-120 Series APs can be upgraded to ArubaOS 5.0.4.10 or later, but will not become compliant with the version 1.6.1 of the standard. RAP-5WN and AP-120 Series APs already installed in a network are allowed to remain compliant with the previous version of the standard, but any new devices added to the network after 12/31/2012 must comply with the version 1.6.1 or later wherever ETSI rules apply.

## **Regulatory Adjustments**

The following changes impact new installations of AP-124 and AP-125 access points running ArubaOS 5.0.4.13:

| Country<br>Domain                          | Regulatory Change                                                                                                    |
|--------------------------------------------|----------------------------------------------------------------------------------------------------|
| Changes for A                              | P-124/AP-125 Access Points                                                                                                    |
| Kazakhstan<br>and<br>Dominican<br>Republic | ArubaOS now supports these country domains.                                                                                                    |
| Australia and<br>New Zealand               | These country domains support all channels allowed by the FCC (including indoor, outdoor and DFS channels) . In previous releases, Australia and New Zealand used ETSI channels. |
| UAE                                        | Removed support for channels 149-165.                                                                                                    |
| Mexico                                     | This domain requires Dynamic Frequency Selection (DFS) in all 802.11a channels. In previous releases, all 802.11a channels were open without DFS support.                        |
| Serbia                                     | Added DFS support for channels 52-64 and 100-140. These channels were not open in previous releases.                                                                             |
| New Zealand,<br>Puerto Rico,<br>Columbia   | Removed support for channels 120-128, because these channels were removed from the FCC list of allowed channels.                                                                 |

#### Table 20 Channel/Domain Changes in this Release

Country support and EIRP transmit power levels were updated in ArubaOS 5.0.4.10 to reflect the latest regulatory status and test results.

## QinQ (802.1ad)

ArubaOS 5.0.4.0 introduces support of the QinQ Ethernet frame format. QinQ is an expansion of 802.1Q (VLAN tagging). The purpose of QinQ is to allow for an additional VLAN tag on the already tagged frame, creating a tag stack. A tag stack creates a mechanism for Internet Service Providers to encapsulate a customer's single-tagged 802.1Q traffic with a single tag, the final frame being a QinQ frame. The outer tag is used to identify and segregate traffic from different customers; the inner tag is preserved from the original frame.

Use the following command to set the QinQ mode on the controller. These commands require a controller reboot.

```
(controller) (config) #qinq mode {mixed-q-in-q | q-in-q}
mixed-q-in-q Q-in-Q on some ports
q-in-q Q-in-Q on all ports
```

#### **Physical Interfaces**

Use the following command to convert a port to a QinQ port:

(controller) (config) #interface {gigabitethernet | fastethernet} <slot><port> (controller) (config-if) #qinq

Use the following commands to assign VLAN maps to the interfaces:

```
(controller) (config) #interface {gigabitethernet | fastethernet} <slot><port>
(controller) (config-if) #vlan-map-acl vmap1 in
```

Use the following command to set the inner-VLAN range for the special outer-VLAN on the Access Point (AP) side, so the broadcast packet to the AP can work:

```
(controller) (config) #interface {gigabitethernet | fastethernet} <slot><port>
(controller) (conf-if)# encapsulation dot1q vlan-id second-dot1q {vlan-id | vlan-id-
vlan-id [vlan-id-vlan-id]}
```

#### **Port-Channel Interfaces**

QinQ can also be configured on port-channel interfaces. Use the following command to convert a portchannel to a QinQ port-channel:

(controller) (config) #interface port-channel <id>
(controller) (config-if) #qinq

Use the following commands to assign VLAN maps to the interfaces:

(controller) (config) #interface port-channel <id>
(controller) (config-if) #vlan-map-acl vmap1 in

Use the following command to set the inner-VLAN range for the special outer-VLAN on the AP side, so the broadcast packet to the AP can work:

```
(controller) (config) #interface port-channel <id>
(controller) (conf-if)# encapsulation dot1q vlan-id second-dot1q {vlan-id | vlan-id-vlan-id]}
```

#### **Additional Commands**

Use the following commands to configure the VLAN map ACL:

```
(controller) (config) #ip access-list qinq [name]
(controller) (config-qinq-name) #{permit|deny} <outer-vlan> <inner-vlans> <outer-vlan
action> <inner-vlan action>
Note: outer-vlan is a specific VLAN ID ranged from 1 to 4094
inner-vlans is a VLAN range separated by "-"
outer-vlan action is null, pop or swap <id>
inner-vlan action is null, pop or swap <id>
```

Use the following command to set the outer-VLAN for the special virtual AP:

(controller) (config) (Virtual AP profile "vap") #
outer-vlan List of VLANs to use for QinQ outer vlan in this virtual AP

## Sample Topology and Configuration

The following is a sample topology and the corresponding configuration.

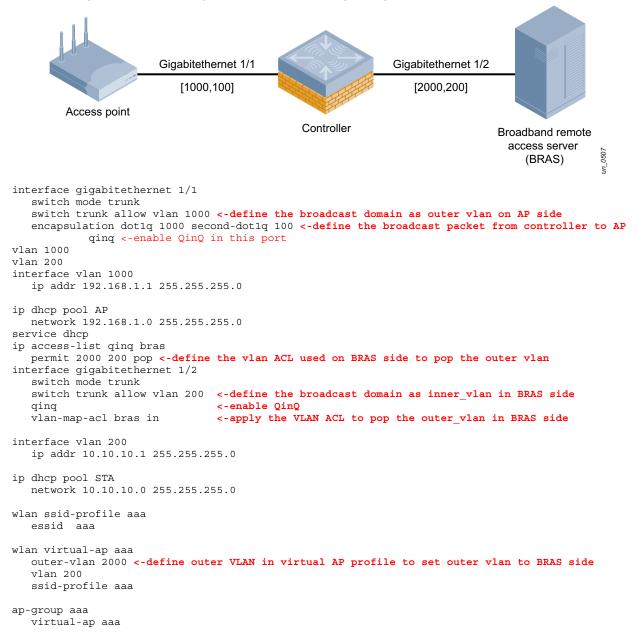

## **New RAP Provisioning Image**

A new remote AP provisioning image is introduced in ArubaOS 5.0.4.0. This new image fixes bugs 49741 and 51406. For more information on these issues see Table 16 on page 20.

## **Updated MIB**

The ArubaOS MIB has been updated with the following new scalar objects (objects with a single instance), tabular objects (objects with multiple instances), MIB tables and traps. The scalar objects, tabular objects

and new tables can be monitored using a MIB Browser. The traps can be monitored using a trap receiver, or the show snmp trap-queue command in the ArubaOS command-line interface.

## New Scalar Objects in the ArubaOS MIB

The following scalar objects were added to the ArubaOS MIB to retrieve the controller system information. These objects are defined on node wlsxSystemExtGroup, appended to the end of this object group.

 Table 21
 New Tabular Objects in the ArubaOS MIB

| Object                      | Description                                |
|-----------------------------|--------------------------------------------|
| wlsxSysExtHwVer             | Hardware version of the controller.        |
| wlsxSysExtSwVer             | Software version of the controller.        |
| wlsxSysExtSerialNumber      | The serial number of the controller.       |
| wlsxSysExtCpuUsedPercent    | The CPU used percent of the controller.    |
| wlsxSysExtMemoryUsedPercent | The memory used percent of the controller. |
| wlsxSysExtPacketLossPercent | The packet loss percent of the controller. |

## New Tabular Objects in the ArubaOS MIB

The ArubaOS MIB now includes the following tabular objects, added to retrieve the statistics of the AP and the radio. All tabular objects introduced in ArubaOS 5.0.4.14 are appended to the existing tables on node wlsxWlanMIB.

| New Object              | Definition                                                                                         | Table                |
|-------------------------|----------------------------------------------------------------------------------------------------|----------------------|
| wlanAPHwVersion         | Hardware version of the AP                                                                         | wlsxWlanAPTable      |
| wlanAPSwVersion         | Software version of the AP                                                                         | wlsxWlanAPTable      |
| wlanAPBssidSnr          | The Signal Noise Ratio of this BSSID                                                               | wlsxWlanAPBssidTable |
| wlanWarmReboots         | The number of warm starts of the AP                                                                | wlsxWlanAPTable      |
| wlanStaTransmitRateCode | Transmit rate code with which the station is associated with this system. Unit values are in mbps. | wlsxWlanStationTable |
| wlanAPWiredRxErrorPkts  | The number of error packets received from the controller on this BSSID                             | wlsxWlanAPStatsTable |
| wlanAPRxErrorPkts       | The number of error packets received from stations on this BSSID.                                  | wlsxWlanAPStatsTable |

| Table 22 | New Tabula | r Obiects in the | ArubaOS MIB      |
|----------|------------|------------------|------------------|
|          | non nabala |                  | / " abao o 1111b |

## **New Tables**

The following tables will be added for SNMP to retrieve the statistics of the controller, the AP and the radio. Tables for AP and radio statistics will be added on node wlsxWlanAccessPointStatsGroup. A new

group wlsxWlanSwitchStatsGroup, is added on node wlsxWlanStatsGroup and collects controllerbased statistics. All tables for controller-based statistics will be defined on this group.

#### Table 23New MIB Tables

| Table                     | Index(es)                                                            | Description                                                                                                    |
|---------------------------|----------------------------------------------------------------------|----------------------------------------------------------------------------------------------------|
| wlsxWlanAPWiredStatsTable | wlanAPMacAddress                                                     | The Wired statistics of all Access Points connected to the controller. Objects in this table are described in Table 24. |
| wlsxWlanAPESSIDStatsTable | wlanAPMacAddress<br>wlanESSID                                        | The ESSID statistics of all Access Points connected to the controller. Objects in this table are described in Table 25. |
| wlsxWlanAPRadioStatsTable | wlanAPMacAddress<br>wlanAPRadioNumber                                | The Radio statistics of all Access Points connected to the controller. Objects in this table are described in Table 26. |
| wlsxWlanESSIDStatsTable   | wlanESSID                                                            | The statistics of the whole network controlled by this controller. Objects in this table are described in Table 27.     |
| wlsxWlanEthStatsTable     | ifIndex                                                              | The statistics of all Ethernet ports of this controller.<br>Objects in this table are described in Table 28.            |
| wlsxSSIDConfigTable       | wlanAPMacAddress<br>wlanAPRadioNumber<br>wlanESSID<br>wlanESSIDIndex | The configuration of the SSID. Objects in this table are described in Table 29.                                         |
| wlsxAPConfigTable         | wlanAPMacAddress                                                     | The configuration of the access point. Objects in this table are described in Table 30.                                 |

## wlsxWlanAPWiredStatTable Objects

The following table lists the objects in the new MIB table wlsxWlanAPWiredStatsTable.

| Table 24 | New Objects in table wlsxWlanAPWiredStatsTable |
|----------|------------------------------------------------|
|----------|------------------------------------------------|

| Object                   | Description                                                                  |
|--------------------------|------------------------------------------------------------------------------|
| wlanAPWiredRxPkts        | The total packets received from the AP wired side.                           |
| wlanAPWiredRxDroppedPkts | The total dropped packets received from the AP wired side.                   |
| wlanAPWiredRxBytes       | The total bytes of correct packets received from the AP wired side.          |
| wlanAPWiredTxBytes       | The total bytes transmitted from the AP wired side.                          |
| wlanAPWiredRxRate        | The data rate (kbyte/s) received from AP wired side in sampling interval.    |
| wlanAPWiredTxRate        | The data rate (kbyte/s) transmitted from AP wired side in sampling interval. |

#### wlsxWlanAPESSIDStatsTable Objects

The following table lists the objects in the new MIB table wlsxWlanAPESSIDStatsTable.

#### **Table 25** New Objects in table wlsxWlanAPESSIDStatsTable

| Object                     | Description                                                                  |
|----------------------------|------------------------------------------------------------------------------|
| wlanAPESSIDWirelessRxBytes | The total bytes of correct packets received from the AP ESSID wireless side. |
| wlanAPESSIDWirelessTxBytes | The total bytes transmitted from the AP ESSID wireless side.                 |
| wlanAPESSIDWiredRxBytes    | The total bytes of correct packets received from the AP ESSID wired side.    |
| wlanAPESSIDWiredTxBytes    | The total bytes transmitted from the AP ESSID wired side.                    |

#### wlsxWlanAPRadioStatsTable Objects

The following table lists the objects in the new MIB table wlsxWlanAPRadioStatsTable.

#### Table 26 New Objects in table wlsxWlanAPRadioStatsTable

| Object                         | Description                                                                           |
|--------------------------------|---------------------------------------------------------------------------------------|
| wlanAPRadioRxPkts              | The total packets transmitted from the AP radio wireless side.                        |
| wlanAPRadioRxBytes             | The total correct bytes received from the AP radio wireless side.                     |
| wlanAPRadioTxPkts              | The total packets transmitted from the AP radio wireless side.                        |
| wlanAPRadioTxBytes             | The total bytes transmitted from the AP radio wireless side.                          |
| wlanAPRadioTxDroppedPkts       | The dropped packets transmitted from the AP radio wireless side.                      |
| wlanAPRadioTxErrorPkts         | The error packets transmitted from the AP radio wireless side.                        |
| wlanAPRadioRxRate              | The data rate (kbyte/s) received from AP radio wireless side in sampling interval.    |
| wlanAPRadioTxRate              | The data rate (kbyte/s) transmitted from AP radio wireless side in sampling interval. |
| wlanApRadioAssocReqCount       | The times of associate request on this radio.                                         |
| wlanApRadioAssocReqSuccCount   | The times of successful associate request on this radio.                              |
| wlanApRadioReAssocReqCount     | The times of re-associate request on this radio.                                      |
| wlanApRadioReAssocReqSuccCount | The times of successful re-associate request on this radio.                           |
| wlanAPRadioStationDuration     | The total duration occupied by the user on this radio.                                |
| wlanAPRadioAssocSuccPercent    | The Association Success Percent on this radio.                                        |

#### wlsxWlanESSIDStatsTable Objects

The following table lists the objects in the new MIB table wlsxWlanESSIDStatsTable.

#### **Table 27** New Objects in table wlsxWlanESSIDStatsTable

| Object                 | Description                                                                               |
|------------------------|-------------------------------------------------------------------------------------------|
| wlanESSIDRxPkts        | The total number of packets on the ESSID uplink channel of wireless side.                 |
| wlanESSIDRxDroppedPkts | The total number of dropped packets on the ESSID uplink channel of wireless side.         |
| wlanESSIDRxRetryPkts   | The total number of re-transmission packets on the ESSID uplink channel of wireless side. |
| wlanESSIDWiredTxBytes  | The total number of bytes on the ESSID downlink channel of wireless side.                 |

#### wlsxWlanEthStatsTable Objects

The following table lists the objects in the new MIB table wlsxWlanEthStatsTable.

| Object        | Description                                                                             |
|---------------|-----------------------------------------------------------------------------------------|
| wlanEthRxRate | The data rate received from the Ethernet port in sampling interval, unit is kbyte/s.    |
| wlanEthTxRate | The data rate transmitted from the Ethernet port in sampling interval, unit is kbyte/s. |

#### Table 28 New Objects in table wlsxWlanEthStatsTable

#### wlsxSSIDConfigTable Objects

The following table lists the objects in the new MIB table wlsxSSIDConfigTable.

#### Table 29 New Objects in table wlsxSSIDConfigTable

| Object                      | Description                                                                 |
|-----------------------------|-----------------------------------------------------------------------------|
| wlanESSIDIndex              | The index of ESSID, value range from 1 to 16.                               |
| wlanSSIDConfigHideSSID      | This attribute indicates if SSID is hidden or not.                          |
| wlanSSIDConfigNumStaAllowed | The maximum number of stations that are allowed to access into the network. |
| wlanSSIDConfigWmmBeDscp     | The QoS priority of best-effort service.                                    |
| wlanSSIDConfigWmmBkDscp     | The QoS priority of background service.                                     |
| wlanSSIDConfigWmmViDscp     | The QoS priority of video service.                                          |
| wlanSSIDConfigWmmVoDscp     | The QoS priority of voice service.                                          |

#### wlsxAPConfigTable Objects

The following table lists the objects in the new MIB table wlsxSSIDConfigTable.

 Table 30
 New Objects in table wlsxAPConfigTable

| Object              | Description                   |
|---------------------|-------------------------------|
| wlanAPConfigNetmask | The netmask of AP IP Address. |
| wlanAPConfigGateway | The gateway of the AP.        |

## **New Traps**

The following traps were added to the node wlsxTrapsGroup in the Aruba SNMP MIB. These traps will be generated by the controller or AP. A new trap object, wlsxTrapCount, represents the number of times of the trap occurred, and was added on node wlsxTrapObjectsGroup.

Following table describes the new traps and objects contained in the new traps when they are sent.

|      | Non mile mapo |      |
|------|---------------|------|
| Tues |               | Ohio |

Table 31 New MIB Trans

| Trap                    | Objects in Traps                                                                   | Description                                                                                                    |
|-------------------------|------------------------------------------------------------------------------------|----------------------------------------------------------------------------------------------------|
| wlsxAPNumUpgradeFailure | wlsxTrapAPMacAddress<br>wlsxTrapAPLocation<br>wlsxTrapCount                        | A trap which indicates the number of<br>upgrade failure of an Access Point. This trap<br>is generated by the Access Point.                                                                    |
| wlsxAPNumWarmStarts     | wlsxTrapAPMacAddress<br>wlsxTrapAPLocation<br>wlsxTrapAPIpAddress<br>wlsxTrapCount | A trap which indicates the number of warm<br>starts of an Access Point. This trap is<br>generated by the controller.                                                                          |
| wlsxAPNumColdStarts     | wlsxTrapAPMacAddress<br>wlsxTrapAPLocation<br>wlsxTrapAPIpAddress<br>wlsxTrapCount | A trap which indicates the number of cold<br>starts of an Access Point. This trap is<br>generated by the controller.                                                                          |
| wlsxAPNumDown           | wlsxTrapAPMacAddress<br>wlsxTrapAPLocation<br>wlsxTrapAPIpAddress<br>wlsxTrapCount | A trap which indicates the number of down<br>alarms of an Access Point. This trap is<br>generated by the controller.                                                                          |
| wlsxAPNumRadioDown      | wlsxTrapAPMacAddress<br>wlsxTrapAPLocation<br>wlsxTrapAPIpAddress<br>wlsxTrapCount | A trap which indicates the number of radio<br>down alarms of an Access Point. This trap is<br>generated by the controller.                                                                    |
| wlsxNumClockSyncErrors  | wlsxTrapCount                                                                      | A trap which indicates the total number of clock sync errors between the controller and Access Points. This trap is generated by the controller.                                              |
| wlsxNumColdStart        | wlsxTrapCount                                                                      | A trap which indicates the number of cold-<br>starts of the controller. This trap is generated<br>by the controller.<br>Note: This trap is generated only after SP<br>licenses are installed. |

| Тгар             | Objects in Traps | Description                                                                                                    |
|------------------|------------------|----------------------------------------------------------------------------------------------------|
| wlsxNumWarmStart | wlsxTrapCount    | A trap which indicates the number of warm-<br>starts of the controller. This trap is generated<br>by the controller.<br>Note: This trap is generated only after SP<br>licenses are installed. |

The section below shows the output of these traps as displayed in the show snmp trap-queue CLI command:

• wlsxAPNumUpgradeFailure

2011-01-05 05:58:00 Access point 00:24:6c:c7:e0:70 with name 00:24:6c:c7:e0:70 failed to upgrade 8 times

wlsxAPNumWarmStarts

2011-01-05 05:58:00 Access point 00:24:6c:c7:e0:70 with name 00:24:6c:c7:e0:70 and IP address 10.0.0.254 warm-started 20 time(s)

wlsxAPNumColdStarts

2011-01-05 05:58:00 Access point 00:24:6c:c7:e0:70 with Name 00:24:6c:c7:e0:70 and IP address 10.0.0.254 cold-started 20 time(s)

wlsxAPNumDown

2011-01-05 05:58:00 Access point 00:24:6c:c7:e0:70 with Name 00:24:6c:c7:e0:70 and IP address 10.0.0.254 has been down 20 time(s)

wlsxAPNumRadioDown

2011-01-05 05:58:00 Access point 00:24:6c:c7:e0:70 with Name 00:24:6c:c7:e0:70 and IP address 10.0.0.254 turned off radio 6 time(s)

wlsxNumClockSyncErrors

2011-01-05 05:58:00 The switch had clock sync error with access points 20 time(s)

• wlsxNumColdStart

2011-01-05 05:58:00 The switch switch cold-started for 20 time(s)

• wlsxNumWarmStart

2011-01-05 05:58:00 The switch switch warm-started for 20 time(s)

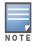

The traps wlsxNumColdStart and wlsxNumWarmStart are generated only after service provider AP licenses are installed.

**Upgrade Procedures** 

This chapter details software and hardware upgrade procedures. Best practices recommend that you schedule a maintenance window when upgrading your controllers.

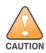

Read all the information in this chapter before upgrading your controllers.

#### Topics in this chapter include:

- "Important Points to Remember" on page 41
- "License Mapping" on page 44
- "Upgrading from 3.4.x to 5.0" on page 45
- "Upgrading to 5.0.4" on page 46
- "Upgrading from 3.3.x to 5.0" on page 48
- "Upgrading from 2.5.x to 3.3.x to 5.0" on page 49
- "Upgrading from RN-3.x.x to 5.0" on page 50
- "Upgrading to 5.0.4" on page 46
- "Upgrading in a Multi-Controller Network" on page 50
- "Downgrading after an Upgrade" on page 51
- "Controller Migration" on page 52
- "Before You Call Technical Support" on page 54

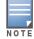

All versions assume that you have upgraded to the most recent version as posted on the Aruba download site. For instance, 3.3.x assumes you have upgraded to the most recent version of 3.3.

## **Important Points to Remember**

Upgrading your Aruba infrastructure can be confusing. To optimize your upgrade procedure, take the actions listed below to ensure your upgrade is successful. You should create a permanent list of this information for future use.

- Best practices recommend upgrading during a maintenance window. This will limit the troubleshooting variables.
- Verify your current ArubaOS version (execute the **show version** or the **show image version** command).
- Verify which services you are using for each controller (for example, Employee Wireless, Guest Access, Remote AP, Wireless Voice).
- Verify the exact number of access points (APs) you have assigned to each controller.
- List which method each AP uses to discover each controller (DNS, DHCP Option, broadcast), and verify that those methods are operating as expected.
- Resolve any existing issues (consistent or intermittent) before you upgrade.

• List the devices in your infrastructure used to provide your wireless users with connectivity (Core switches, radius servers, DHCP servers, firewall, for example).

## **Technical Upgrading Best Practices**

- Know your topology. The most important path is the connectivity between your APs and their controllers. Connectivity issues will interfere with a successful upgrade. You must have the ability to test and make connectivity changes (routing, switching, DHCP, authentication) to ensure your traffic path is functioning.
- Avoid combining a software upgrade with other upgrades; this will limit your troubleshooting variables.
- Avoid making configuration changes during your upgrade.
- Notify your community, well in advance, of your intention to upgrade.
- Verify that all of your controllers are running the same software version in a master-local relationship. The same software version assures consistent behavior in a multi-controller environment.
- Use FTP to upload software images to the controller. FTP is much faster then TFTP and also offers more resilience over slower links.

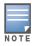

If you must use TFTP, ensure that your TFTP servers can send more then 30 MB of data.

• Always upgrade the non-boot partition first. If something happens during upgrade, you can restore the flash, and switch back to the boot partition. Upgrading the non-boot partition gives you a smoother downgrade path should it be required.

## **Basic Upgrade Sequence**

Testing your clients and ensuring performance and connectivity is probably the most time-consuming part of the upgrade. Best practices recommends that you enlist users in different locations to assist with the validation before you begin the upgrade. The list below is an overview of the upgrade and validation procedures.

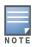

If you manage your controllers via the AirWave Wireless Management Suite, the AirWave upgrade process automates most of these steps.

- 1. Upload the same version of the new software image onto all controllers.
- 2. Reboot all controllers simultaneously.
- 3. Execute the **ping -t** command to verify all your controllers are up after the reboot.
- 4. Open a Secure Shell session (SSH) on your Master Controller.
- 5. Execute the **show ap database** command to determine if your APs are up and ready to accept clients.
- 6. Execute the **show ap active** to view the up and running APs.
- 7. Cycle between step 5 and step 6 until a sufficient amount of APs are confirmed up and running.

The **show ap database** command displays all of the APs, up or down. If some access points are down, execute the **show datapath session table** *<access point ip address>* command and verify traffic is passing. If not, attempt to ping them. If they still do not respond, execute a **show ap database long** command to view the wired mac address of the AP; locate it in your infrastructure.

- 8. Verify that the number of access points and clients are what you would expect.
- 9. Test a different type of client for each access method (802.1X, VPN, Remote AP, Captive Portal, Voice) and in different locations when possible.

## **Managing Flash Memory**

All Aruba controllers store critical configuration data on an onboard compact flash memory module. To maintain the reliability of your WLAN network, Aruba recommends the following compact flash memory best practices:

• Do not exceed the size of the flash file system. For example, loading multiple large building JPEGs for RF Plan can consume flash space quickly.

Warning messages alert you that the file system is running out of space if there is a write attempt to flash and 5 Mbytes or less of space remains.

Other tasks which are sensitive to insufficient flash file system space include:

- DHCP lease and renew information is stored in flash. If the file system is full, DHCP addresses can not be distributed or renewed.
- If a controller encounters a problem and it needs to write a log file, it will not be able to do so if the file system is full and critical troubleshooting information will be lost

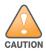

In certain situations, a reboot or a shutdown could cause the controller to lose the information stored in its compact flash card. To avoid such issues, it is recommended that you issue the **halt** command before rebooting.

## Before you upgrade

You should ensure the following before installing a new image on the controller:

- Make sure you have at least 10 MB of free compact flash space (show storage command).
- Run the **tar crash** command to ensure there are no "process died" files clogging up memory and FTP/ TFTP the files to another storage device.
- Remove all unnecessary saved files from flash (delete filename command).

## **Backing up Critical Data**

It is important to frequently back up all critical configuration data and files on the compact flash file system to an external server or mass storage facility. At the very least, you should include the following files in these frequent backups:

- Configuration data
- WMS database
- Local user database
- Licensing database
- Floor plan JPEGs
- Customer captive portal pages
- Customer x.509 certificates

#### **Backup and Restore Compact Flash on the WebUI**

The WebUI provides the easiest way to back up and restore the entire compact flash file system. The following steps describe how to back up and restore the compact flash file system using the WebUI on the controller:

- 1. Navigate to the **Maintenance > File > Backup Flash** page.
- 2. Click **Create Backup** to back up the contents of the Compact Flash file system to the file flashbackup.tar.gz.
- 3. Click **Copy Backup** to copy the file to an external server.

You can later copy the backup file from the external server to the Compact Flash file system by navigating to the **Maintenance > File > Copy Files** page.

To restore the backup file to the Compact Flash file system, navigate to the Maintenance > File > Restore Flash page. Click Restore.

#### **Backup and Restore Compact Flash on the CLI**

The following steps describe the back up and restore procedure for the entire Compact Flash file system using the controller's command line:

1. Enter **enable** mode in the CLI on the controller. Use the **backup** command to back up the contents of the Compact Flash file system to the file flashbackup.tar.gz:

```
(host) # backup flash
Please wait while we tar relevant files from flash...
Please wait while we compress the tar file...
Checking for free space on flash...
Copying file to flash...
File flashbackup.tar.gz created successfully on flash.
```

2. Use the **copy** command to transfer the backup flash file to an external server:

```
(host) copy flash: flashbackup.tar.gz ftp: <ftphost> <ftpusername> <ftpuserpassword>
<remote directory>
```

You can later transfer the backup flash file from the external server to the Compact Flash file system with the copy command:

(host) # copy tftp: <tftphost> <filename> flash: flashbackup.tar.gz

3. Use the **restore** command to untar and extract the *flashbackup.tar.gz* file to the Compact Flash file system:

(host) # restore flash

## License Mapping

License consolidation and even renaming of licenses occur over time. Figure 2 is an up-to-date illustration of the consolidated licenses effective with this release.

#### Licensing Change History

The following changes and/or consolidations were made to the ArubaOS licensing.

#### ArubaOS 5.0

- MAP was merged into base ArubaOS
- VPN was merged into base ArubaOS
- RAP was merged into AP license
- PEF (user basis) was converted to PEFNG (AP basis) with ArubaOS 5.0

#### ArubaOS 3.4.1

- VOC was merged into PEF. This merge happened with ArubaOS 3.4.1
- IMP was merged into base ArubaOS

#### ArubaOS 3.4.0

ESI was merged into PEF

#### **ArubaOS Legacy and End-of-Life**

- AAA was merged into ESI with the release of ArubaOS 2.5.3.
- CIM is End-of-life

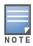

Releases older than ArubaOS 2.5.4 have reached End-of-Life status.

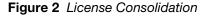

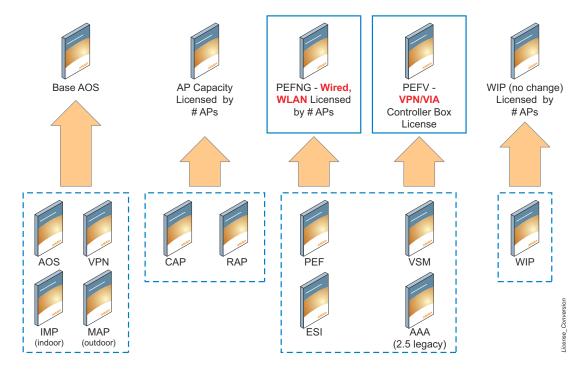

## Upgrading from 3.4.x to 5.0

Read all the following information before you upgrade to ArubaOS 5.0.4.15. If you are upgrading from a version earlier than 3.4.x, see "Upgrading from 3.3.x to 5.0" on page 48 or "Upgrading from 2.5.x to 3.3.x to 5.0" on page 49.

- "Caveats" on page 45
- "Load New Licenses" on page 46.
- "Upgrading to 5.0.4" on page 46.
- "Install ArubaOS 5.0.4.15" on page 46

### Caveats

Before upgrading to ArubaOS 5.0 take note of these known upgrade caveats.

• If you have occasion to downgrade to a prior version, and your current ArubaOS 5.0 configuration has control plane security (CPsec) enabled, you must disable control plane security before you downgrade.

For more information on configuring control plane security and auto-certificate provisioning, refer to the *ArubaOS 5.0 User Guide*.

## **Load New Licenses**

Before you upgrade to ArubaOS 5.0, assess your software license requirements and load any new or expanded licenses you require prior to upgrading to ArubaOS 5.0.

Software licenses in ArubaOS 5.0 are consolidated and in some instances license names and modules are renamed to more accurately represent the modules supported by the licenses (see Figure 2).

For a detailed description of these new license modules, refer to the "Software Licenses" chapter in the user guide.

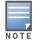

If you need to downgrade to ArubaOS 3.4.x, the previous licenses will be restored. However, once you upgrade again to ArubaOS 5.0 the licenses will no longer revert should you need to downgrade again.

## Upgrading to 5.0.4

Read all the following information before you upgrade to ArubaOS 5.0.4.11.

- "Save your Configuration" on page 46
- "Install ArubaOS 5.0.4.15" on page 46

### Save your Configuration

Before upgrading, save your configuration and back up your controllers data files (see "Managing Flash Memory" on page 43). Saving your configuration saves the **admin** and **enable** passwords in the proper format.

#### Saving the Configuration on the WebUI

- 1. Click the **Configuration** tab.
- 2. Click the **Save Configuration** button at the top of the screen.

#### Saving the Configuration on the CLI

Enter the following command in enable or config mode:

(host) #write memory

### Install ArubaOS 5.0.4.15

Download the latest software image from the Aruba Customer Support website.

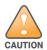

When upgrading the software in a multi-controller network (one that uses two or more Aruba controllers), special care must be taken to upgrade all the controllers in the network and to upgrade them in the proper sequence. (See "Upgrading in a Multi-Controller Network" on page 50.)

#### Install ArubaOS 5.0.4.15 on the WebUI

The following steps describe how to install the ArubaOS software image from a PC or workstation using the Web User Interface (WebUI) on the controller. You can also install the software image from a TFTP or FTP server using the same WebUI page.

- 1. Upload the new software image to a PC or workstation on your network.
- 2. Log in to the WebUI from the PC or workstation.
- 3. Navigate to the **Maintenance > Controller > Image Management** page. Select the Upload Local File option, then click the **Browse** button to navigate to the image file on your PC or workstation.

- Determine which memory partition will be used to hold the new software image. Best practices is to load the new image onto the backup partition. To see the current boot partition, navigate to the Maintenance > Controller > Boot Parameters page.
- 5. Select Yes for Reboot Controller After Upgrade.
- 6. Click Upgrade.
- 7. When the software image is uploaded to the controller, a popup appears. Click **OK** in the popup window. The boot process starts automatically within a few seconds (unless you cancel it).
- 8. When the boot process is complete, log in to the WebUI and navigate to the **Monitoring > Controller > Controller Summary** page to verify the upgrade, including country code. The Country field displays the country code configured on the controller.

#### Install ArubaOS 5.0.4.15 on the CLI

The following steps describe how to install the ArubaOS software image using the CLI on the controller. You need a FTP/TFTP server on the same network controller you are upgrading.

- 1. Upload the new software image to your FTP/TFTP server on your network.
- 2. Execute the ping command to verify the network connection from the target controller to the FTP/TFTP server:

```
(host) # ping <ftphost>
or
(host) # ping <tftphost>
```

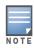

A valid IP route must exist between the FTP/TFTP server and the controller. A placeholder file with the destination filename and proper write permissions must exist on the FTP/TFTP server prior to executing the **copy** command.

3. Determine which partition d to load the new software image. Use the following command to check the partitions:

```
#show image version
------
Partition : 0:0 (/dev/hdal) **Default boot**
Software Version : ArubaOS 5.0.2.0 (Digitally Signed - Production Build)
Build number : 20219
Label : 20219
Built on : 2009-05-11 20:51:46 PST
------
Partition : 0:1 (/dev/hda2)
/dev/hda2: Image not present
```

Best practices is to load the new image onto the backup partition (the non-boot partition). In the above example, partition 0 is the boot partition. Partition 1 is empty (image not present) and can be used to load the new software.

4. Use the **copy** command to load the new image onto the controller:

```
(host) # copy ftp: <ftphost> <ftpusername> <image filename> system: partition 1
or
host) # copy tftp: <tftphost> <image filename> system: partition 1
```

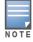

When using the **copy** command to load a software image, the specified partition automatically becomes active (default boot partition) the next time the controller is rebooted. There is no need to manually select the partition.

#### 5. Execute the **show image version** command to verify the new image is loaded:

```
(host) #show image version
Partition : 0:0 (/dev/hda1) **Default boot**
```

6. Reboot the controller:

```
(host) # reload
```

7. Execute the **show version** command to verify the reload and upgrade is complete.

```
(host) #show version
Aruba Operating System Software.
ArubaOS (MODEL: Aruba3200-US), Version 5.0.4.15
Website: http://www.arubanetworks.com
Copyright (c) 2002-2014, Aruba Networks, Inc.
Compiled on 2014-01-23 at 17:48:41 PST (build 41905) by p4build
...
```

# Upgrading from 3.3.x to 5.0

The following steps describe how to install the ArubaOS software image from a PC or workstation using the Web User Interface (WebUI) on the controller. You can also install the software image from a FTP/TFTP server using the same WebUI page.

## Upgrading on the WebUI

- 1. Upload the new software image to a PC or workstation on your network.
- 2. Log in to the WebUI from the PC or workstation.
- 3. Navigate to the **Maintenance > Controller > Image Management** page. Select the Upload Local File option, then click the **Browse** button to navigate to the image file on your PC or workstation.
- Determine which memory partition will be used to hold the new software image. Best practices is to load the new image into the backup partition. To view the current boot partition, navigate to the Maintenance > Controller > Boot Parameters page.
- 5. Select Yes for Reboot Controller After Upgrade.
- 6. Click Upgrade.
- 7. When the software image is uploaded to the controller, a popup appears. Click **OK** in the popup window. The boot process starts automatically within a few seconds (unless you cancel it).
- 8. When the boot process is complete, log in to the WebUI and navigate to the **Monitoring > Controller > Controller Summary** page to verify the upgrade, including country code. The Country field displays the country code configured on the controller.

## Upgrading on the CLI

The following steps describe how to install the ArubaOS software image using the CLI on the controller. You need a FTP/TFTP server on the same network controller you are upgrading.

- 1. Upload the new software image to your FTP/TFTP server on your network.
- 2. Execute the ping command to verify the network connection from the target controller to the FTP/TFTP server:

```
(host) # ping <ftphost>
```

```
or
(host) # ping <tftphost>
```

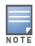

A valid IP route must exist between the FTP/TFTP server and the controller. A placeholder file with the destination filename and proper write permissions must exist on the FTP/TFTP server prior to executing the **copy** command.

- 3. Determine which partition to load the new software image. Best practices are to load the new image onto the backup partition (the non-boot partition). In the above example, partition 0 is the boot partition. Partition 1 is empty (image not present) and can be used to load the new software.
- 4. Use the **copy** command to load the new image onto the controller:

```
(host) # copy ftp: <ftphost> <ftpusername> <image filename> system: partition 1
or
host) # copy tftp: <tftphost> <image filename> system: partition 1
```

```
NOTE
```

When using the **copy** command to load a software image, the specified partition automatically becomes active (default boot partition) the next time the controller is rebooted. There is no need to manually select the partition.

5. Verify that the new image is loaded:

```
(host) # show image version
```

6. Reboot the controller:

```
(host) # reload
```

7. When the boot process is complete, use the **show version** command to verify the upgrade.

## Upgrading from 2.5.x to 3.3.x to 5.0

Upgrading from ArubaOS 2.5.x to ArubaOS 5.0 requires an "upgrade hop". That is, you must upgrade from ArubaOS 2.5.x to ArubaOS 3.3.x first and then from ArubaOS 3.3.x to ArubaOS 5.0.

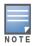

Once you have completed the upgrade to the latest version of 3.3.x, then follow the steps in "Upgrading from 3.3.x to 5.0" on page 48 to complete your last "upgrade hop".

To assist you with this migration, Aruba Networks, Inc. provides comprehensive web site with migration tools listed below.

https://support.arubanetworks.com/MIGRATIONTOOL/tabid/85/Default.aspx

The tools include:

• Migration Design Guide

https://support.arubanetworks.com/UPGRADEGUIDE/tabid/88/Default.aspx)

Video

https://support.arubanetworks.com/UPGRADETUTORIAL/tabid/87/Default.aspx

Online Migration Tool

https://support.arubanetworks.com/25to3xTool/tabid/84/Default.aspx

# Upgrading from RN-3.x.x to 5.0

If you are upgrading from a release older than RN-3.1.4, you must upgrade to the most recent RN build that is available on the support site. Once your RN release is current, you can upgrade to ArubaOS 5.0.

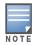

Once you have completed the upgrade to the latest version of RN-3.x.x, then follow the steps in "Upgrading from 3.3.x to 5.0" on page 48 to complete your last "upgrade hop".

### Caveat

Should you need to downgrade from ArubaOS 5.0, you can only downgrade to version RN-3.1.4.

# **Upgrading in a Multi-Controller Network**

In a multi-controller network (a network with two or more Aruba controllers), special care must be taken to upgrade all controllers based on the controller type (master or local). Be sure to back up all controllers being upgraded, as described in "Backing up Critical Data" on page 43.

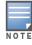

For proper operation, all controllers in the network must be upgraded with the same version of ArubaOS software. For redundant (VRRP) environments, the controllers should be the same model.

To upgrade an existing multi-controller system to ArubaOS 5.0:

- 1. Load the software image onto all controllers (including redundant master controllers).
- 2. If all the controllers cannot be upgraded with the same software image and reloaded simultaneously, use the following guidelines:
  - a. Remove the link between the master and local mobility controllers.
  - b. Upgrade the software image, then reload the master and local controllers one by one.
  - c. Verify that the master and all local controllers are upgraded properly.
  - d. Connect the link between the master and local controllers.

### Pre-shared Key for Inter-Controller Communication

A pre-shared key (PSK) is used to create IPsec tunnels between a master and backup master controllers and between master and local controllers. These inter-controller IPsec tunnels carry management traffic such as mobility, configuration, and master-local information.

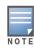

An inter-controller IP Sec tunnel can be used to route data between networks attached to the controllers. To route traffic, configure a static route on each controller specifying the destination network and the name of the IP Sec tunnel.

There is a default PSK to allow inter-controller communications, however, for security you need to configure a a unique PSK for each controller pair. You can use either the WebUI or CLI to configure a 6-64 character PSK on master and local controllers.

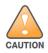

Do not use the default global PSK on a master or standalone controller. If you have a multi-controller network then configure the local controllers to match the new IP Sec PSK key on the master controller. Leaving the PSK set to the default value exposes the IP Sec channel to serious risk, therefore you should always configure a unique PSK for each controller pair.

# **Downgrading after an Upgrade**

If necessary, you can return to your previous version of ArubaOS.

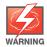

If you upgraded from 3.3.x to 5.0, the upgrade script encrypts the internal database. Any new entries that were created in ArubaOS 5.0.4.15 will be lost after downgrade (this warning does not apply to upgrades from 3.4.x to 5.0),

Before you reboot the controller with the pre-upgrade software version, you must perform the following steps:

- 1. Verify that Disable Control Plane Security (CPSec) is disabled.
- 2. Set the controller to boot with the previously-saved pre-upgrade configuration file.
- 3. Set the controller to boot from the system partition that contains the pre-upgrade image file.

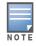

When you specify a boot partition (or copy an image file to a system partition), the software checks to ensure that the image is compatible with the configuration file that will be used on the next controller reload. An error message displays if a system boot parameters are set for incompatible image and configuration files.

After downgrading the software on the controller:

- Restore your configuration from your pre-upgrade configuration back up stored on your flash file. Do not restore the flash file system from the ArubaOS 5.0.4.15 backup file.
- You do not need to re-import the WMS database or RF Plan data. However, if you have added changes to RF Plan in ArubaOS 5.0.4.15, the changes will not appear in RF Plan in the downgraded ArubaOS version.
- If you installed any certificates while running ArubaOS 5.0.4.15, you need to reinstall the certificates in the downgraded ArubaOS version.

The following sections describe how to use the WebUI or CLI to downgrade the software on the controller.

Be sure to back up your controller before reverting the OS.

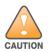

When reverting the controller software, whenever possible use the previous version of software known to be used on the system. Loading a release not previously confirmed to operate in your environment could result in an improper configuration.

#### **Downgrading on the WebUI**

- 1. If the saved pre-upgrade configuration file is on an external FTP/TFTP server, copy the file to the controller by navigating to the **Maintenance > File > Copy Files** page.
  - a. For Source Selection, select FTP/TFTP server, and enter the IP address of the FTP/TFTP server and the name of the pre-upgrade configuration file.
  - b. For Destination Selection, enter a filename (other than default.cfg) for Flash File System.
- 2. Set the controller to boot with your pre-upgrade configuration file by navigating to the **Maintenance > Controller > Boot Parameters** page.
  - a. Select the saved pre-upgrade configuration file from the Configuration File menu.
  - b. Click Apply.
- 3. Determine the partition on which your previous software image is stored by navigating to the **Maintenance > Controller > Image Management** page. If there is no previous software image stored on your system partition, load it into the backup system partition (you cannot load a new image into the active system partition):

- a. Enter the FTP/TFTP server address and image file name.
- b. Select the backup system partition.
- c. Click Upgrade.
- 4. Navigate to the Maintenance > Controller > Boot Parameters page.
  - a. Select the system partition that contains the pre-upgrade image file as the boot partition.
  - b. Click Apply.
- 5. Navigate to the **Maintenance > Controller > Reboot Controller** page. Click **Continue**. The controller reboots after the countdown period.
- 6. When the boot process is complete, verify that the controller is using the correct software by navigating to the **Maintenance > Controller > Image Management** page.

#### **Downgrading on the CLI**

1. If the saved pre-upgrade configuration file is on an external FTP/TFTP server, use the following command to copy it to the controller:

```
(host) # copy ftp: <ftphost> <ftpusername> <image filename> system: partition 1
or
```

(host) # copy tftp: <tftphost> <image filename> system: partition 1

2. Set the controller to boot with your pre-upgrade configuration file.

# boot config-file <backup configuration filename>

3. Execute the **show image version** command to view the partition on which your previous software image is stored.

In the following example, partition 0, the backup system partition, contains the backup release 5.0.2.0. Partition 1, the default boot partition, contains the ArubaOS 5.0.4.15 image:

```
(host) #show image version
Partition : 0:0 (/dev/hda1) **Default boot**
Software Version : ArubaOS 5.0.2.0 (Digitally Signed - Production Build)
Build number : 20219
Label : 20219
Built on : 2009-05-11 20:51:46 PST
Partition
                     : 0:1 (/dev/hda2)
Software Version
                    : ArubaOS 5.0.4.15 (Digitally Signed - Production Build)
Build number
                    : 41905
Label
                    : re_FCS5.0.4.0.patch.15_41905
Built on
                     : Thu Jan 23 20:17:18 PST 2014
```

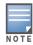

You cannot load a new image into the active system partition (the default boot).

- 4. Set the backup system partition as the new boot partition:
  - # boot system partition 0
- 5. Reboot the controller:

# reload

6. When the boot process is complete, verify that the controller is using the correct software:

# show image version

## **Controller Migration**

This section outlines the steps involved in migrating from an Aruba PPC controller environment to MIPS controller environment. These steps takes into consideration the common Aruba WLAN controller

environment. You must have an operational PPC controller in the environment when migrating to a new controller. The controllers are classified as:

- MIPS Controllers-M3, 3000 Series, and 600 Series
- PPC Controllers—200, 800, 2400, 5000, and SC1/SC2 Migration instructions include:

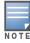

Use this procedure to upgrade from one controller model to another. Take care to ensure that the new controller has equal or greater capacity than the controller you are replacing.

- "Single Controller Environment" on page 53
- "Multiple Master Controller Environment" on page 53
- "Master/Local Controller Environment" on page 53

### **Single Controller Environment**

A single controller environment is one active controller, or one master controller that may have standby master controller that backs up the master controller.

- Replacing the standby controller—Does not require downtime
- Replacing the master controller—Requires downtime

### **Multiple Master Controller Environment**

An all master environment is considered an extension of the single master controller. You can back up the master controllers with a standby controller. In an all master controller deployment, each master controller is migrated as if it were in a standalone single controller environment.

For every master-standby controller pair

- Replacing the standby controller—Does not require downtime
- Replacing the master controller—Requires downtime

#### Master/Local Controller Environment

In a master/local environment, replace the master controller first and then replace the local controllers.

- Replacing the local standbys (when present)
- Replacing local controllers—one controller at a time

#### **Before You Start**

You must have:

- Administrative access to the controller via the network
- Administrative access to the controller via the controller's serial port
- Pre-configured FTP/TFTP server that can be reached from the controller
- Aruba serial cable
- The ArubaOS version (same as the rest of the network)

#### **Basic Migration Steps**

- 1. Upgrade your network to the newer image to ensure that the image on the newer controllers match the image on the rest of the controllers in your network.
- 2. Backup the controller data from the PPC controller.
- 3. Physically swap the hardware (for example, mounting, cabling, power).

- 4. Initialize the new controller.
- 5. Install the backed up data onto the new controller.
- 6. Test the new setup.

# **Before You Call Technical Support**

Before you place a call to Technical Support, please follow these steps:

- 1. Provide a detailed network topology (including all the devices in the network between the user and the Aruba controller with IP addresses and Interface numbers if possible).
- 2. Provide the controller logs and output of the **show tech-support** command via the WebUI Maintenance tab or via the CLI (**tar logs tech-support**).
- 3. Provide the syslog file of the controller at the time of the problem.

Aruba strongly recommends that you consider adding a syslog server if you do not already have one to capture from the controller.

- 4. Let the support person know if this is a new or existing installation. This helps the support team to determine the troubleshooting approach, depending on whether you have:
  - an outage in a network that worked in the past.
  - a network configuration that has never worked.
  - a brand new installation.
- 5. Let the support person know if there are any recent changes in your network (external to the Aruba controller) or any recent changes to your controller and/or AP configuration.
- 6. If there was a configuration change, list the exact configuration steps and commands used.
- 7. Provide the date and time (if possible) when the problem first occurred.
- 8. If the problem is reproducible, list the exact steps taken to recreate the problem.
- 9. Provide any wired or wireless sniffer traces taken during the time of the problem.
- 10. Provide the wireless device's make and model number, OS version (including any service packs or patches), wireless NIC make and model number, wireless NIC's driver date and version, and the wireless NIC's configuration.
- 11. Provide the controller site access information, if possible.